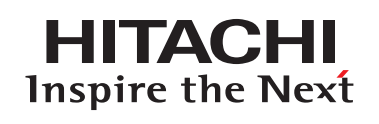

# **Prinfina LASER BX3541** クイックガイド

**プリンターを安全にお使いいただくために**

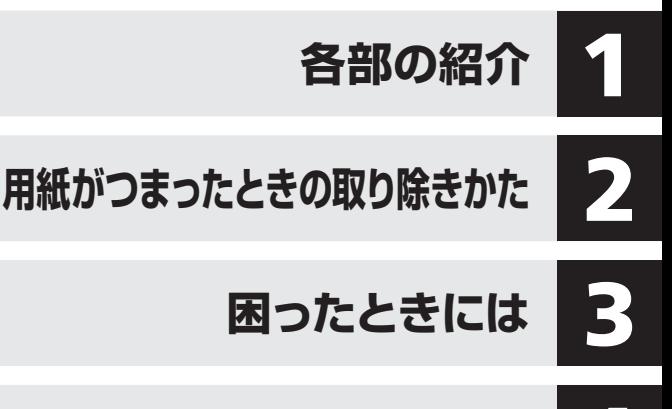

**用紙をセットするとき**

**消耗品の交換方法とご購入方法**

**主なメッセージ一覧**

ご使用の前に、この使用説明書を最後までよくお読みの上、正しくお使いください。 また、この使用説明書が必要になったとき、すぐに利用できるように保管してくだ さい。安全に正しくお使いいただくために、操作の前には必ず本書の「プリンター を安全にお使いいただくために」をお読みください。

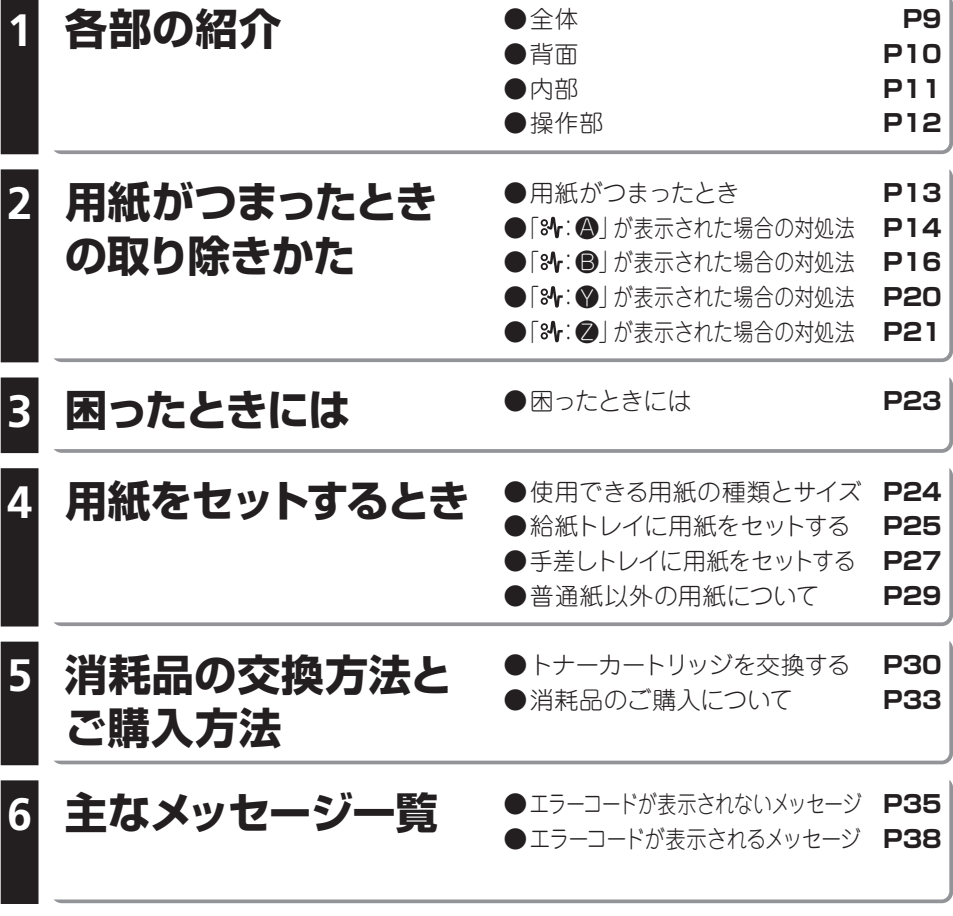

●お問い合わせ先 **P41** 

**目 次**

#### **●安全に関する共通的な注意について**

【表記例1】感電注意

次に述べられている安全上の説明をよく読み、十分理解してください。 ・ 操作は、このマニュアル内の指示、手順に従って行ってください。 ・ 装置やマニュアルに表示されている注意事項は必ず守ってください。 これを怠ると、けが、火災や装置の破損を引き起こすおそれがあります。

#### **●シンボルについて**

安全に関する注意事項は、次に示す見出しによって表示されます。これは安全注意シンボルと「警告」お よび「注意」という見出し語を組み合わせたものです。

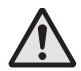

これは、安全注意シンボルです。人への危害を引き起こす潜在的な危険に注意を喚起するた めに用います。起こりうる傷害または死を回避するためにこのシンボルのあとに続く安全に 関するメッセージに従ってください。

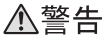

これは、死亡または重大な傷害を引き起こすかもしれない潜在的な危険の存在を示すのに用 います。

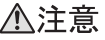

これは、軽度の傷害、あるいは中程度の傷害を引き起こすおそれのある潜在的な危険の存在 を示すのに用います。

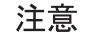

これは、装置の重大な損害、または周囲の財物の損害を引き起こすおそれのある潜在的な危 険の存在を示すのに用います。

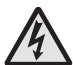

△の図記号は注意していただきたいことを示し、△の中に「感電注意」などの注意事項の 絵が描かれています。

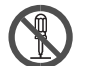

【表記例2】分解禁止

の図記号は行ってはいけないことを示し、 の中に 「 分解禁止 」 などの禁止事項の絵が 描かれています。

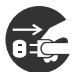

【表記例3】電源プラグをコンセントから抜け ●の図記号は行っていただきたいことを示し、●の中に「電源プラグをコンセントから抜 け 」 などの強制事項の絵が描かれています。

#### **●操作や動作は**

マニュアルに記載されている以外の操作や動作は行わないでください。装置について何か問題がある場合 は、電源を切り、電源プラグをコンセントから抜いたあと、お買い求め先にご連絡ください。

#### **●自分自身でもご注意を**

装置やマニュアルに表示されている注意事項は、十分検討されたものです。それでも、予測を越えた事態 が起こることが考えられます。操作に当たっては、指示に従うだけでなく、常に自分自身でも注意するよ うにしてください。

### 八警告

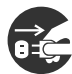

**異常な熱さ、煙、異常音、異臭** 万一、異常な熱さ、煙が出ている、異常音、 へんなにおいがするなどの異常が発生した場 合は、電源スイッチ OFF にし、電源プラグ をコンセントから抜いてください。そのまま 使用すると、感電、火災の原因になります。 すぐに電源プラグを抜けるように、機械は 電源コンセントに出来るだけ近い位置に設置 し、コンセントの周りには物を置かないでく ださい。

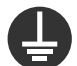

#### **アース線の接続**

アース線を必ず接続してください。アースが 接続されないで、万一、漏電した場合は、火 災や感電の原因になります。

- · コンセントのN 線がアースに接続されて いることを確認の上、接続してください。
- ・ アース線のアース接続部と専門業者の施工 したコンセントのアース端子を確実に接続 してください。
- ・ アース接続は、必ず電源プラグをコンセン トにつなぐ前に行ってください。
- ・・<br>アース接続を外す場合は、必ず電源プラグ をコンセントから抜いてから行ってくださ い。感電の原因になります。
- ・ 移動後にも必ずアース線を接続してくださ い。

#### **使用する電源**

専門業者の施工した AC100V、50/60Hz、9A の専用コンセント以外には接続しないでくだ さい。パソコンなどのサービスコンセントに は接続しないでください。容量不足で過熱し 発煙や火災の原因となります。

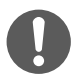

#### **電源コードの取り扱い**

- 同梱されている電源コードセットは本機専用 です。他の機器には使用しないでください。 また、同梱されている電源コードセット以外 の電源コードセットは本機には使用しないで ください。火災や感電の原因になります。 ・ 電源コードを傷つけたり、破損したり、束 ねたり、加工したりしないでください。ま た、ものを載せたり、押しつけたり、引っ 張ったり、折り曲げたり、熱器具のそばで 使用すると電源コードの銅線が露出したり ショートや一部断線で、過熱して感電や火 災の原因になります。
- ・ 延長コードの使用は避けてください。

#### **装置内部への異物の混入**

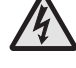

通気孔などから内部にクリップや虫ピンなど の金属類や液体や燃えやすい物などを入れな いでください。そのまま使用すると、感電や 火災の原因になります。

#### **電源プラグの抜き差し**

- 電源プラグをコンセントから抜き差しする ときは、乾いた手で行ってください。濡れ た手で行うと感電の原因になります。
- 電源プラグをコンセントに差し込むとき、 または抜くときは必ず電源プラグを持って 行ってください。電源コード部分を引っ張 るとコードの一部が断線してその部分が過 熱し、火災の原因になります。
	- ・ 休暇や旅行などで長期間ご使用にならない ときは、電源プラグをコンセントから抜い てください。使用していないときも通電し ているため、万一、部品破損時には火災の 原因になります。
	- ・ 電源プラグの刃に金属などが触れると火災 や感電の原因になります。

#### **電源プラグの接触不良やトラッキング**

電源プラグは次のようにしないと、トラッキ ングの発生や接触不良で過熱し、火災の原因 になります。

- 電源プラグは、根元までしっかり差し込ん でください。
- ・ 電源プラグは、ほこりや水滴が付着してい ないことを確認し、差し込んでください。 付着している場合は、乾いた布などで拭き 取ってから、差し込んでください。
- ・ グラグラしないコンセントを使ってくださ い。

#### **装置の内部**

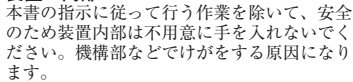

本書の指示による作業で装置内部を点検する - トロール - コール - コール - コール - コール - コール 内部に触れないように注意してください。や けどや感電の原因になります。

#### **装置上に物を置く**

花びん、植木鉢などの水の入った容器や虫ピ ン、クリップ、アクセサリーなどの小さな金 属物を置かないでください。内部に入った場 合、そのまま使用すると、感電や発煙、発火 の原因になります。

#### **可燃性のガスや揮発性液体の近くでの使用**

可燃性のスプレーやマニキュア、ペディキュ ア、除光液、アルコール、シンナーなど揮発 性の液体は、プリンターの近くまたは内部 で使ったりおかないでください。プリンター の中に入って引火すると火災の原因になりま す。

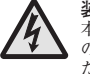

### 八警告

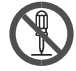

#### **修理・改造・分解**

。<br>本書の指示に従って行う紙づまりの処理や消 耗品の交換、オプションなどの増設作業を除 いては、自分で修理や改造・分解をしないで ください。装置内部には電圧の高い部分や レーザー光源があり、火災や感電、やけど、 失明の原因になります。

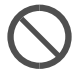

#### **タコ足配線**

同じコンセントに多数の電源プラグを接続す るタコ足配線はしないでください。コードや コンセントが過熱し、火災の原因になるとと もに、電力使用量オーバーでブレーカーが落 ち、ほかの機器にも影響を及ぼします。

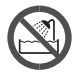

#### **湿気やほこりの多い場所での使用**

浴槽、洗面台、台所の流し台、水道の蛇口付近、 洗濯機など、水を使用する場所の近傍、加湿 器のそば、湿気の多い地下室、水泳プールの 近傍やほこりの多い場所、雨や雪が降りかか るような場所では使用しないでください。電 気絶縁の低下によって火災や感電の原因にな ります。

本体内部にほこりが溜まることによって、内 部の精密部品の冷却を妨げ、故障ややけどの 原因になります。

#### **温度差のある場所への移動**

移動する場所間で温度差が大きい場合や空調 を入れた直後などで急激な温度変化が生じた 場合、装置の表面や内部に結露することがあ ります。結露した状態で使用すると、発煙、 発火や感電の原因となります。使用する場所 で、数時間そのまま放置してからご使用くだ さい。

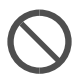

#### **通気孔** 通気孔は内部の温度上昇を防ぐためのもので

す。物を置いたり立てかけたり、壁の近く で使用して通気孔をふさがないでください。 ベッドやソファー、毛足の長いじゅうたんな どの上に設置しないでください。内部の温度 が上昇し、発煙、発火や故障の原因になりま す。

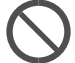

#### **日本国以外の使用**

本プリンターは日本国内専用です。電圧の違 いや環境の違いにより国外で使用すると火災 · ・、、、、、。<br>や感電の原因になります。また他国には独自 **、2010年の流言によります。**<br>1959年規格が定められており本プリンターは 適合していません。

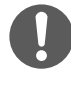

#### **電源スイッチについて**

電源を切っても、一部の回路には通電されて います。休暇や旅行など長期間ご使用になら ないときは、電源プラグをコンセントから抜 いてください。万一、部品破損時には発煙、 発火の原因になります。

#### **落下などによる衝撃**

装置を落下させたり、ぶつけたりするなど過 大な衝撃を与えないでください。内部に変形 や劣化が生じ、そのまま使用すると、感電や 火災の原因になります。

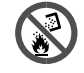

#### **トナーカートリッジ** トナーカートリッジ(使用済みトナーを含 む ) またはトナーの入った容器を火中に投入 しないでください。カートリッジ内に残った トナー粉に着火し、急激に燃え上がったりト ナー粉がはねたりして、やけどや火災の原因 になります。

#### **用紙やトナーカートリッジ**

用紙やトナーカートリッジ( 使用済みトナー を含む )、トナーの入った容器は、火気のあ る場所に保管しないでください。引火して、 やけどや火災の原因になります。

#### **掃除機の使用**

掃除機を使用する場合はトナー専用掃除機を 使用してください。トナー専用掃除機以外で はトナーが飛散したり粉塵爆発することがあ ります。

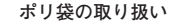

装置梱包用のポリ袋は、小さなお子さまの手 の届くところに置かないでください。かぶっ たりすると、窒息するおそれがあります。取 り出したらすぐにお子さまの手の届かない所 へかたづけてください。

#### **オプションの増設**

オプションを接続するときは、電源プラグを コンセントから抜き、すべてのケーブル類を プリンターから外してください。また、マニュ アルの説明に従い、マニュアルで使用できる ことが明記されたオプションを使用してくだ ここ。<br>、それ以外のオプションを使用すると、 さ・。これのかけないということになります。 発火、火災や故障の原因になります。 ・ボードを止めるネジはしっかりと締めてく ださい。

**プリンターの移動**

プリンターを移動させる場合は、電源プラグ をコンセントから抜き、すべてのケーブル類 や転倒防止器具などを外したことを確認の上 行なってください。接続したまま移動すると、 装置やコードが変形したり傷ついたりして火 災や感電の原因になります。

外付けのオプションを追加している場合は、 取り外してから移動してください。一緒に移 動すると落下してけがの原因になります。

### 不注意

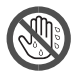

**プリンター内部品への接触** 装置内部には高温の部分があります。使用中 あるいは使用直後は定着ユニットや「高温注 意」のラベルが貼ってあるその周囲は非常に 高温になっていることがあります。

- ・ 部品が常温になるまで約 30 分以上待って ください。
- ・ 定着ユニットを持ち上げるときは、必ず 取っ手部分を持ってください。 触れるとやけどの原因になります。

#### **接続端子への接触**

接続端子に手や金属で触れたり、針金などの 異物を挿入したりしないでください。金属片 のある場所に置かないでください。発煙した り接触不良などにより故障の原因になりま す。

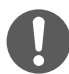

#### **金属など端面への接触**

ート・・・・・・・・・。<br>装置の移動、オプションの追加などで金属や フラスチックなどの端面に触れる場合は、注 意して触れてください。または、綿手袋を着 用してください。けがをするおそれがありま す。

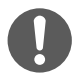

#### **プリンターの移動**

プリンター本体は約 23.9Kg あります。機械 を移動するときは、両側面にある運搬用取っ 手を持ち、ゆっくりと体に負担がかからない 状態で腰などを痛めないように注意して持ち 運んでください。無理をして持ち上げたり、 乱暴に扱って落としたりすると、けがの原因 になります。

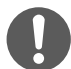

#### **アルミ電解コンデンサーについて**

・・・、。。<br>装置に使用されているアルミ電解コンデン サーは有寿命部品です。設計寿命は、1日に 約8時間、1ヶ月で25日間使用で約5年で す。寿命になると、電解液の漏れや枯渇が生 じます。特に電源ユニットでの電解液の漏れ は、発煙・感電の原因になることがあります。 これらの危険を避けるために、設計寿命を超 えて使用する場合は、保守部品単位で交換し てください。また、業務用など昼夜連続運転 相当では5年より寿命は短くなります。

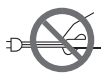

#### **電源プラグの抜きとりについて**

電源プラグを抜く時は、必ず電源プラグを 持って抜いてください。電源コードを引っ張 。<br>らないでください。コードが傷つき火災や感 電の原因になります。

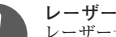

#### **レーザー光について**

- レーザー光は人体に有害となるおそれがあり ます。そのため、本装置内部で発生する放射 は保護ケースと外部カバーによって保護され ており、お客様が通常の操作をする場合には **ママッ、『ロ高』『黒色の話』という。**<br>レーザー光が漏れることはありませんが、安 全のために以下の注意事項を必ずお守りくだ さい。
- ・ 本書で指示された以外のカバーは絶対に開 けないでください。レーザー光が漏れて目 に入った場合、目に傷害が起こる原因にな いつ、ニュー<br>ります。レーザー光は目に見えませんので、 注意が必要です。

#### **不安定な場所での使用**

ぐらついた台の上や傾いたところ、狭い場所 など不安定な場所には置かないでください。 落ちたり倒れたりして、けがをするおそれが あります。

#### **トナーについて**

- ・ トナーを吸い込んだ場合は、多量の水でう がいをし、空気の新鮮な場所に移動してく ださい。
- ・ トナーが目に入った場合は、直ちに大量の 水で洗浄してください。
- ・ トナーが手などの皮膚についた場合は、石 齢水でよく洗い流してください。
- ・ トナーを飲み込んだ場合は、胃の内容物を 大量の水で希釈してください。

必要に応じて医師の診断を受けてください。

#### **トナーについて**

紙づまりなどで用紙を装置内部から取り除く 時は、紙づまりしている用紙の上にのってい るトナーが飛び散らないように丁寧に取り除 いてください。手や衣服がトナーで汚れた場 合は、すぐに水で洗い流してください。温水 で洗うなど過熱するとトナーが融着しとれな くなることがあります。

#### **目的以外の使用**

踏み台やブックエンドなど、プリンター本来 の目的以外に使用しないでください。壊れた り、倒れたりして、けがや故障の原因になり ます。乗ったり、よりかかったりしないでく ださい。こわれたり、倒れたりしてけがの原 因になります。

重いものを置かないでください。装置が破損 するおそれがあります。また、バランスがく ずれて倒れたり、落下してけがの原因になり ます。

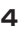

不注意

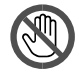

#### **オプションの取り付け**

オプションの取り付け、取り外しは、プリン ターの電源を切り、電源プラグをコンセント から抜いて、プリンター本体が常温であるこ とを確認してから行なってください。

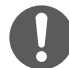

#### **信号ケーブルについて**

ケーブルは足などに引っかけないように、配 線してください。足をひっかけると、けがや 接続機器の故障の原因になります。また大切 なデータが失われるおそれがあります。また、 ケーブルの上に重量物を載せたり、熱器具の そばに配線しないでください。ケーブル被覆 が破れ、接続装置などの故障の原因になりま す。

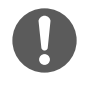

#### **電源プラグ** 電源プラグは年に1回以上コンセントから抜

いて、プラグの刃と刃の周辺部分を清掃して ください。埃がたまると火災の原因になりま す。

#### 注音

**屋外での使用**

屋外では使用しないでください。故障の原因 になります。

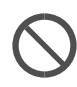

#### **高温になるところでの使用**

直射日光が当たる場所やストーブのような熱 機具の近くに置かないでください。故障の原 因になります。

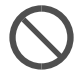

#### **特殊な環境での使用**

**、<br>急激な温度変化や湿度変化がある場所、振動** がある場所、強い磁気や電磁波を発生する場 所の近く、実験室など化学反応を起こすよう な場所、塩分を多量に含んだ空気や毒性のガ スを含んでいる場所には設置しないでくださ い。使用した場合、あるいは使用しない場合 でも故障の原因となります。

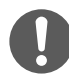

#### **磁気を嫌う物について**

トナーカートリッジにフロッピーディスクな ど、磁気を嫌う製品を近づけないでください。 データ破損などの原因になることがあります。

#### **高電力機器との使用**

エアコン、コピー機、シュレッダーなど高電 力機器と同じコンセントやブレーカで使用す ると、ノイズにより文字化けなどが発生する 場合があります。どうしてもこれらの機器と 同じコンセントで使用することが避けられな い場合には、フィルタ付OA タップなどを ご使用願います。

#### **換気について**

狭い部屋で長時間連続してご使用になるとき は、換気にご注意ください。

#### **小さなお子さまなどの使用時**

・・こよい・この女だ。<br>小さなお子さまなどがお使いになるときは、 ・・こ・・・・・。<br>必ず大人の方の見守りが必要です。カバーに 指を挟んだりして、けがの原因になります。 トナーカートリッジなどの消耗品はお子さま の手が届かないところへ保管してください。

#### **用紙について**

ステープラーの針がついたままの用紙の再利 用や銀紙、カーボン含有紙などの導電性の用 紙は使用しないでください。火災の原因にな ります。

用紙を補給するときや紙づまりを取り除く時 は用紙の端で手を切ったりしないように注意 して取り扱ってください。

用紙交換の際、指はさみ、指のけがにご注意 ください。

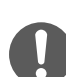

**静電気について** プリンターやオプションは精密機器です。わ ずかな静電気も故障の原因になります。あら かじめ金属に触れるなどして、体から静電気 を逃がしておいてください。

#### **電波障害について**

ほかのエレクトロニクス機器に隣接して設置 した場合、お互いに悪影響を及ぼすことがあ ります。特に近くにテレビやラジオなどがあ る場合、雑音が入ることがあります。その場 合は、次のようにしてください。

- ・ テレビやラジオなどからできるだけ離す ・ テレビやラジオなどのアンテナの向きを変 える
- ・ コンセントを別にする

#### **プリンターの廃棄**

プリンターや消耗品を廃棄する時には、廃棄 物管理表(マニュフェスト)の発行が義務づ けられています。詳しくは、お買い求め先に ご相談いただくか、各都道府県産業廃棄物協 会にお問い合わせください。廃棄物管理表は、 (社)全国産業廃棄物連合協会に用意されて います。

#### **トナーカートリッジの回収**

使用済み消耗品(トナーカートリッジ)の回 収を行なっております。ご購入いただいた販 売店へのご依頼、あるいはホームページでの お申し込みをお願いいたします。

### **安全に関する本機の表示について**

#### **本機に表示されている安全に関する情報です。**

#### **警告、注意のラベル位置について**

本機には、下記に示す位置に安全にお使いいただくための、 、 のラベルまたは刻印があります。 表示にしたがって安全にお使いください。

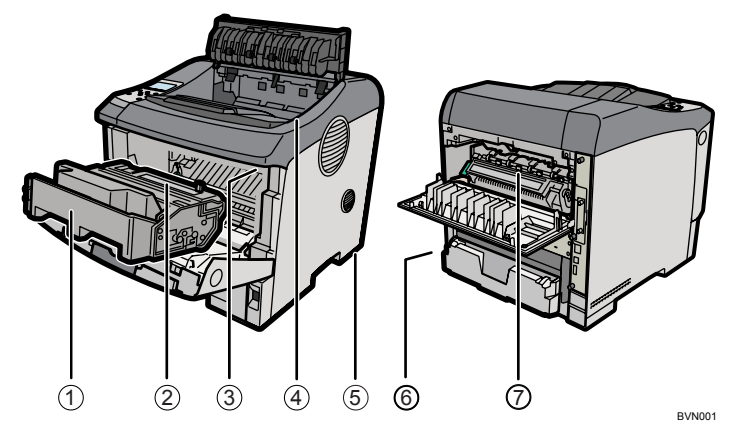

1)トナーの操作注意

**、**<br> トナー(使用済みトナーを含む)または、トナーの入った容器は、子供の手に触れないようにしてください。

トナー(使用済みトナーを含む)または、トナーの入った容器は、子供の手に触れないようにしてく ださい。

2)トナーの火中投棄警告

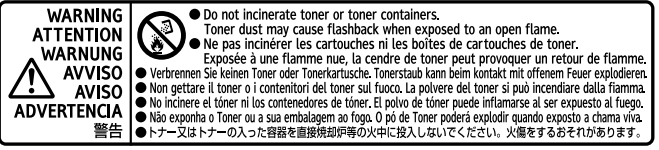

BMU149S

トナー又はトナーの入った容器を直接焼却炉等の火中に投入しないでください。火傷をするおそれが あります。

3)定着ユニットの高温注意(トナーカートリッジと定着ユニットの間にある遮へい板に貼られています)

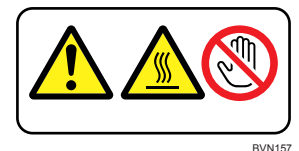

(機械内部には)高温の部分があります。このラベルが貼ってある周辺には触れないでください。やけ ど(けが)の原因になります。

4)定着ユニットの高温注意(本体排紙口カバーを開けたところから見える定着ユニットに貼られています)

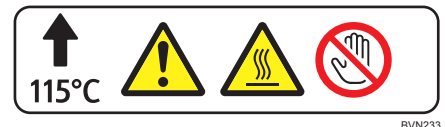

(機械内部には)高温の部分があります。このラベルが貼ってある周辺には触れないでください。やけ ど(けが)の原因になります。

5)本体重量注意

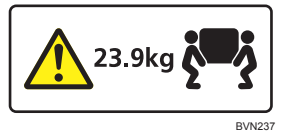

本体は約 23.9kg あります。

機械を移動するときは、両側面の中央部分にある取っ手を 2 人で持ち、ゆっくりと体に負担がかから ない状態で持ち上げてください。無理をして持ち上げたり、乱暴に扱って落としたりすると、けがの 原因になります。

6)アース接続の警告

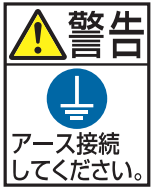

BMT014S

アース接続をせずに万一漏電した場合は、火災や感電の原因となるため、必ずアース接続 をしてください。

7)定着ユニットの高温注意

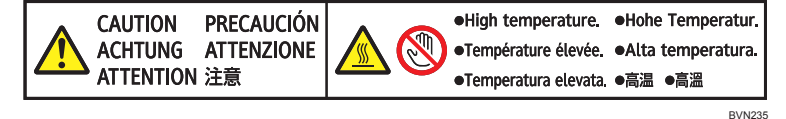

(機械内部には)高温の部分があります。このラベルが貼ってある周辺には触れないでください。やけ ど(けが)の原因になります。

 **本体形名および製造番号の表示位置**

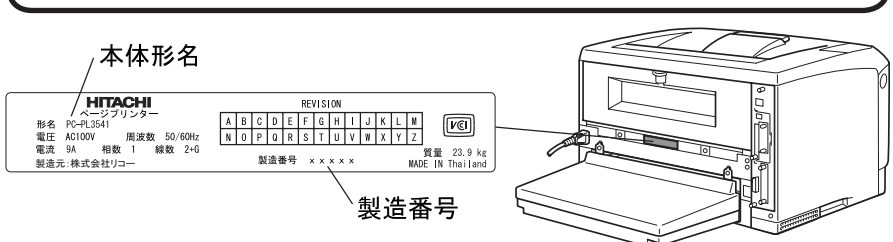

・本体形名、製造番号の書かれたラベルは、サービスや保守の際の確認に必要です。はがさないでください。

#### **●省エネモードについて**

#### ・低電力機能

- ・ 本機には、低電力機能として「省エネモード」が搭載されています。一定時間本機を操作しない時間 が続いたとき、自動的に電力の消費量が低く抑えられます。省エネモードは、パソコンから印刷の指 示をするか、操作部のキーを押すと解除されます。
- ・ 省エネモードへの移行時間は、システム設定メニューで変更します。システム設定の変更のしかたは、 『ソフトウェアガイド』「システム設定メニュー」を参照してください。

・機能の仕様

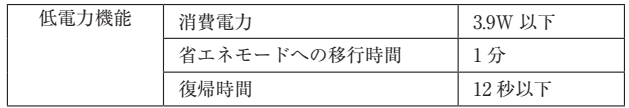

・エネルギー消費効率

 本機のエネルギー消費効率は、以下のとおりです。

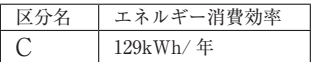

#### **●再生紙**

環境に与える負荷の少ない再生紙の使用をお勧めしています。推奨紙などは販売担当者にご相談ください。

**全 体**

プリンターの前面と右側面の各部の名称とはたらきについて説明します。

**延長手差しトレイ** 手差しトレイにA4Dより大きいサイズの用紙をセットするときに延ばします。 **給紙トレイ[トレイ 1]** 普通紙で最大 250 枚までセットできます。 **給紙トレイ[トレイ 2]** 普通紙で最大 150 枚までセットできます。 **フリクションパッド** 何枚もの用紙が一度に送られる場合は清掃します。 **用紙サイズダイヤル** 給紙トレイにセットした用紙のサイズと方向に合わせます。 **手差しトレイ** 普通紙の他に、厚紙、OHP フィルムや不定形サイズの用紙などに印刷する ときに使用します。普通紙で最大 100 枚までセットできます。 セットできる用紙サイズと種類については、P.16「使用できる用紙の種類と サイズ」を参照してください。 **延長排紙トレイ** A4 Dまたはそれより大きいサイズの用紙に印刷するときに延ばします。 **操作部** キーを使用してプリンターを操作したり、画面で動作状態を確認します。 **排紙トレイ** 印刷された用紙が、印刷面を下にして排紙されます。 **排紙口カバー** 紙づまりの処置をするときに開けます。 **排気口(上)/ 吸気口(下)** プリンター内部の温度上昇を防ぐための吸排気口で す。物を立て掛けたりしてふさがないでください。機 械内部の温度が上昇すると故障の原因になります。 **前カバーオープンボタン** ボタンを押すとロックが外れ、前カバーが開きます。 **電源スイッチ** プリンターの電源を On/Off の状態にします。 電源スイッチを「Off」にするときは、シャットダウンを行って から「Off」にします。シャットダウンの方法については、『ハー ドウェアガイド』 「電源を切る」を参照してください。

**背 面**

プリンター背面の各部の名称とはたらきについて説明します。

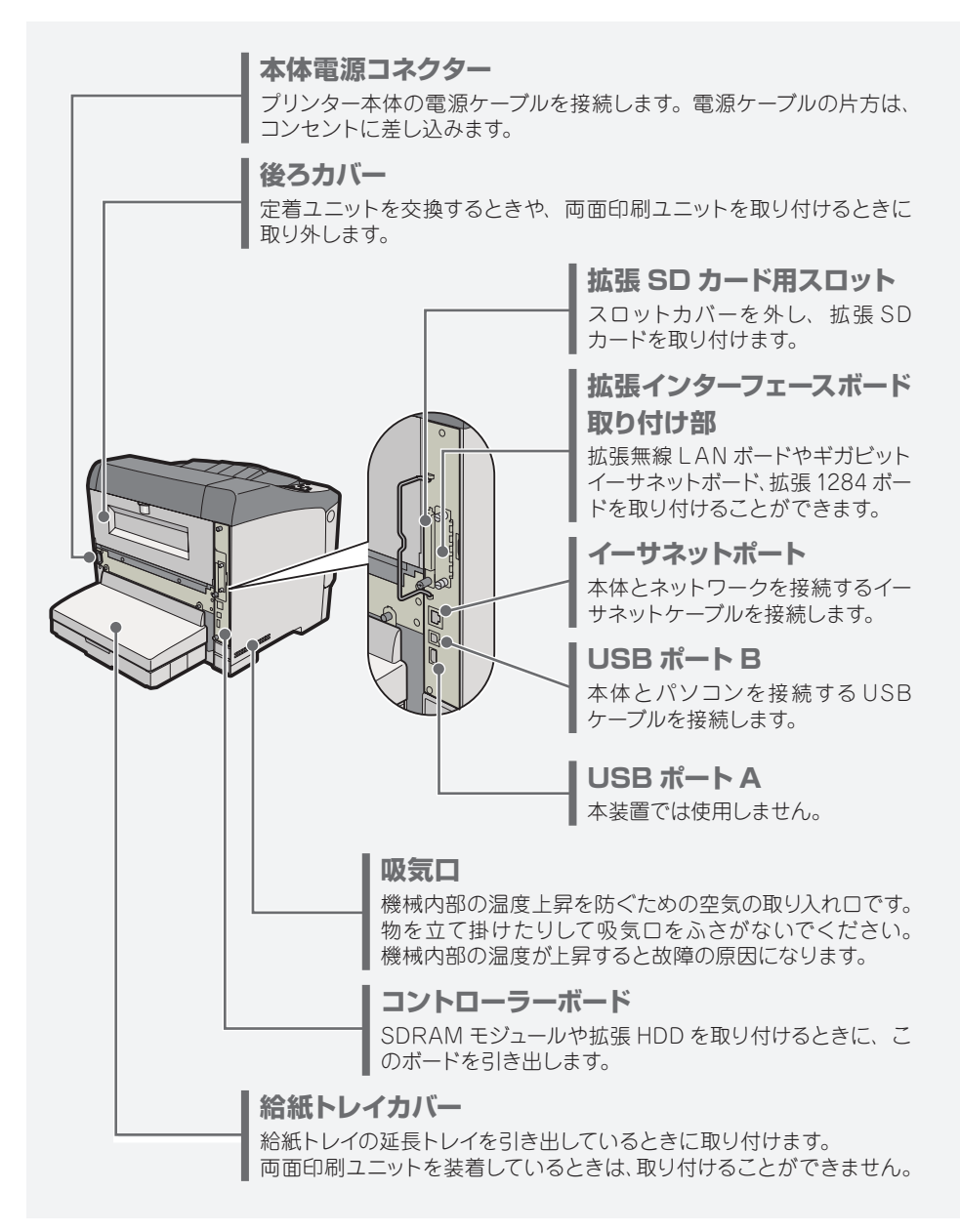

**内 部**

プリンター内部の各部の名称とはたらきについて説明します。

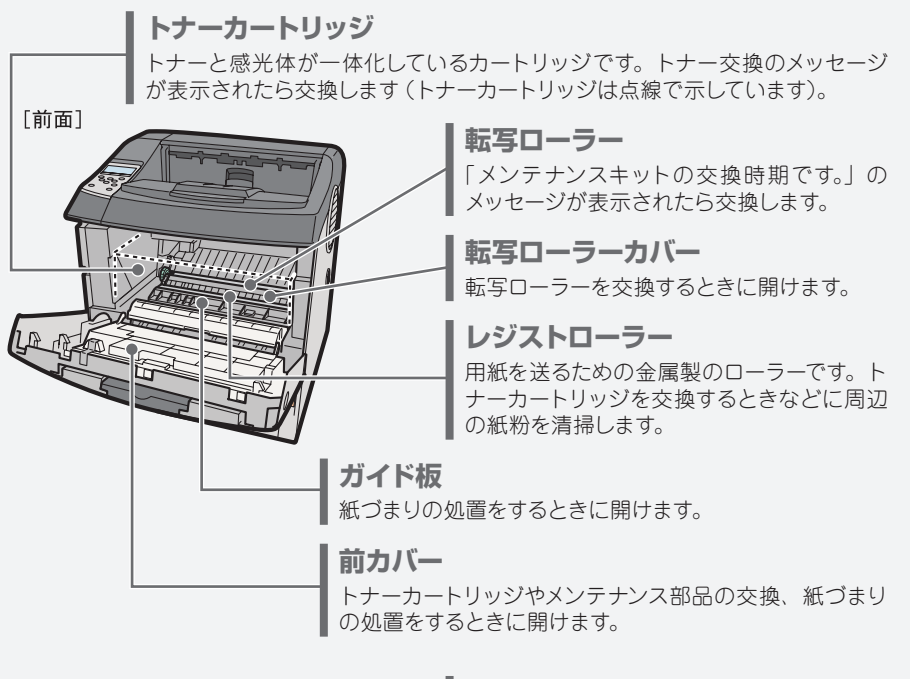

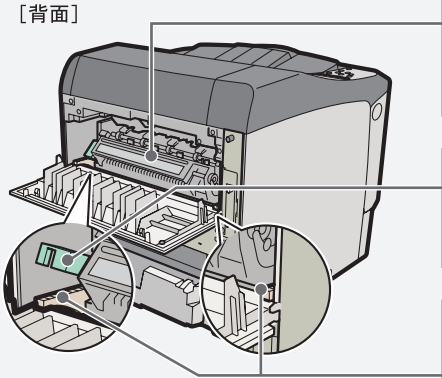

#### **定着ユニット**

トナーを用紙に定着させるためのユニットで す。「メンテナンスキットの交換時期です。」 のメッセージが表示されたら交換します。

#### **封筒レバー**

封筒印刷時にしわが発生する場合に使用し ます。本レバーを操作することで印刷状態が 改善されることがあります。

#### **定着ユニット固定レバー**

定着ユニットを取り外すときに、左右のレバー を上げます。

#### ●補足

**•** 転写ローラーおよび定着ユニットは有償メンテナンスキットに含まれます。有償メンテナンス キット交換の際は、保守会社に連絡して、交換を依頼してください。

### **操作部**

操作部の名称とはたらきについて説明します。

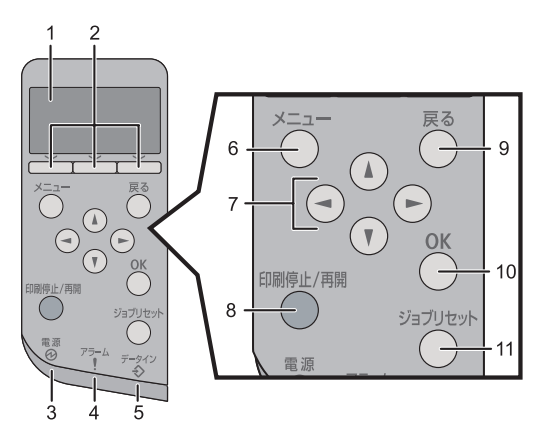

**1 画面**

本機の状態やエラーメッセージが表示され ます。

省エネモードに移行すると、バックライトが 消灯します。省エネモードの設定について は、『ソフトウェアガイド』 **◎「プリンター** 本体の設定」を参照してください。 **7 スクロールキー**

#### **2 選択キー**

画面下部に表示された項目を選ぶときに押 します。

- **3 電源ランプ** 電源が入っているときに点灯します。ただ し、省エネモードになっているときは消灯 します。
- **4 アラームランプ**

エラーが発生しているときに、赤もしくは 黄で点灯します。 赤:印刷ができないか、きれいな印刷結果 が得られない場合があります。 黄:印刷はできますが、消耗品の交換が間 近です。 操作部の画面でエラーの内容を確認して対

処してください。

**5 データインランプ**

パソコンから送られたデータを受信してい るときに点滅します。印刷待ちのデータが あるときは点灯します。

#### **6 [メニュー]キー**

設定を変更したり、現在の設定を確認する ときに押します。 各種の設定中に[メニュー]キーを押すと、 通常の画面に戻ります。

カーソルを上下左右に移動させたり、設定 値を増減させるときに使います。 本書で[▲][▼][◀][▶]と表記されてい るときは、同方向のスクロールキーを押し ます。

#### **8 [印刷停止 / 再開]キー** 印刷中のデータを一時停止するときに押し

ます。一時停止中はランプが点灯します。 印刷を再開するときには、再度[印刷停止 / 再開]キーを押します。

#### **9 [戻る]キー**

設定を有効にせずに上位の階層に戻ると き、メニューから通常の表示に戻るときに 押します。

#### **10 [OK]キー**

設定や設定値を確定させるとき、または下 位の階層に移動するときに押します。

#### **11 [ジョブリセット]キー**

印刷中または受信中のデータを取り消すと きに押します。

### **用紙がつまったとき**

#### **プリンターに用紙がつまったときは、ディスプレイにエラーメッセージとつ まっている場所が表示されます。紙づまりの位置を確認し、用紙を取り除 いてください。**

#### **< 注意**

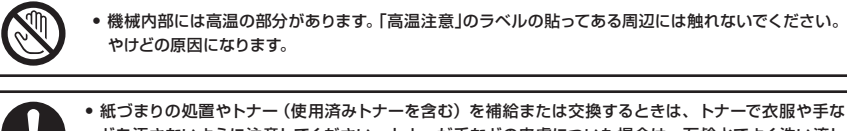

- どを汚さないように注意してください。トナーが手などの皮膚についた場合は、石鹸水でよく洗い流し てください。
- **•** 衣服についた場合は、冷水で洗い流してください。温水で洗うなど加熱するとトナーが布に染み付き、 汚れが取れなくなることがあります。
- **•** 定着ユニットは高温になります。定着ユニットを取り外す際は、後ろカバーを開けてから(両面ユニット を引き出してから)1 時間以上待ち、定着ユニットが常温になってから行ってください。やけどの原因に なります。

● 重要

- **•** 用紙を取り除くときは電源を切らないでください。電源を切ると設定した機能や数値が取 り消されます。
- **•** 用紙は破れないように確実に取り除いてください。本体内部に紙片が残ると、再び用紙が つまったり、故障の原因になります。
- **•** 何度も用紙がつまるときは、以下の原因が考えられます。
- **•** 用紙サイズダイヤルまたは操作部の設定と、セットした用紙のサイズ・方向が合っていない。
- **•** 給紙トレイの用紙ガイドの位置がずれている。
- **•** フリクションパッドや給紙コロが汚れている。
- **•** つまった用紙にはトナーが付着しています。手や衣服などに触れると汚れますのでご注意下 さい。
- **•** 上記の内容を確認した上でも用紙がつまるときは保守会社に連絡してください。

### **用紙がつまったときの取り除きかた 「 :A」が表示された場合の対処法**

#### **「 :A」が表示されたときの対処方法について説明します。 本体の内部からつまった用紙を取り除いてください。**

#### ☆重要

- **•** つまった用紙を勢いよく引っ張ると用紙が破れ、本機内部に紙片が残る可能性があります。
- **•** 手差しトレイから印刷しているときに「 :A」の紙づまりが発生した場合は、手差しトレイ にセットしてある用紙を取り除いて、手差しトレイを閉めてから前カバーを開閉させてくだ さい。

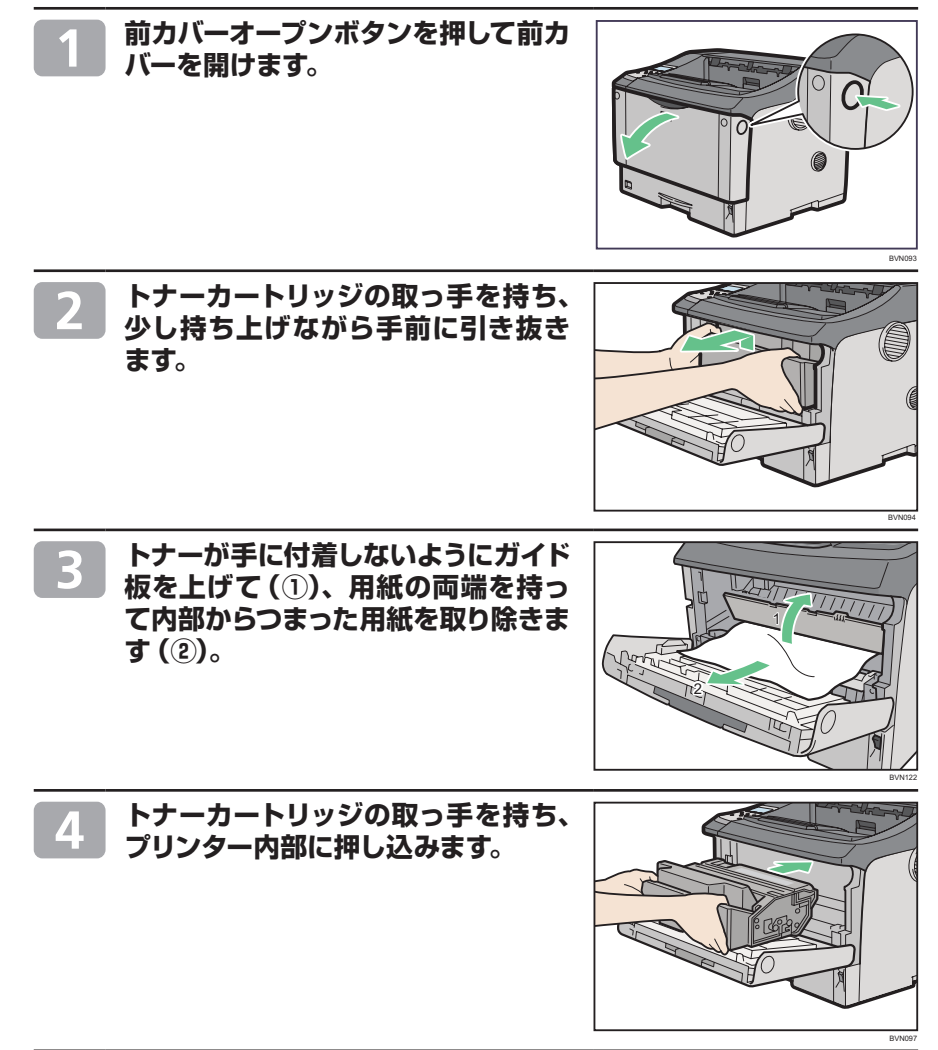

 $\overline{2}$ 

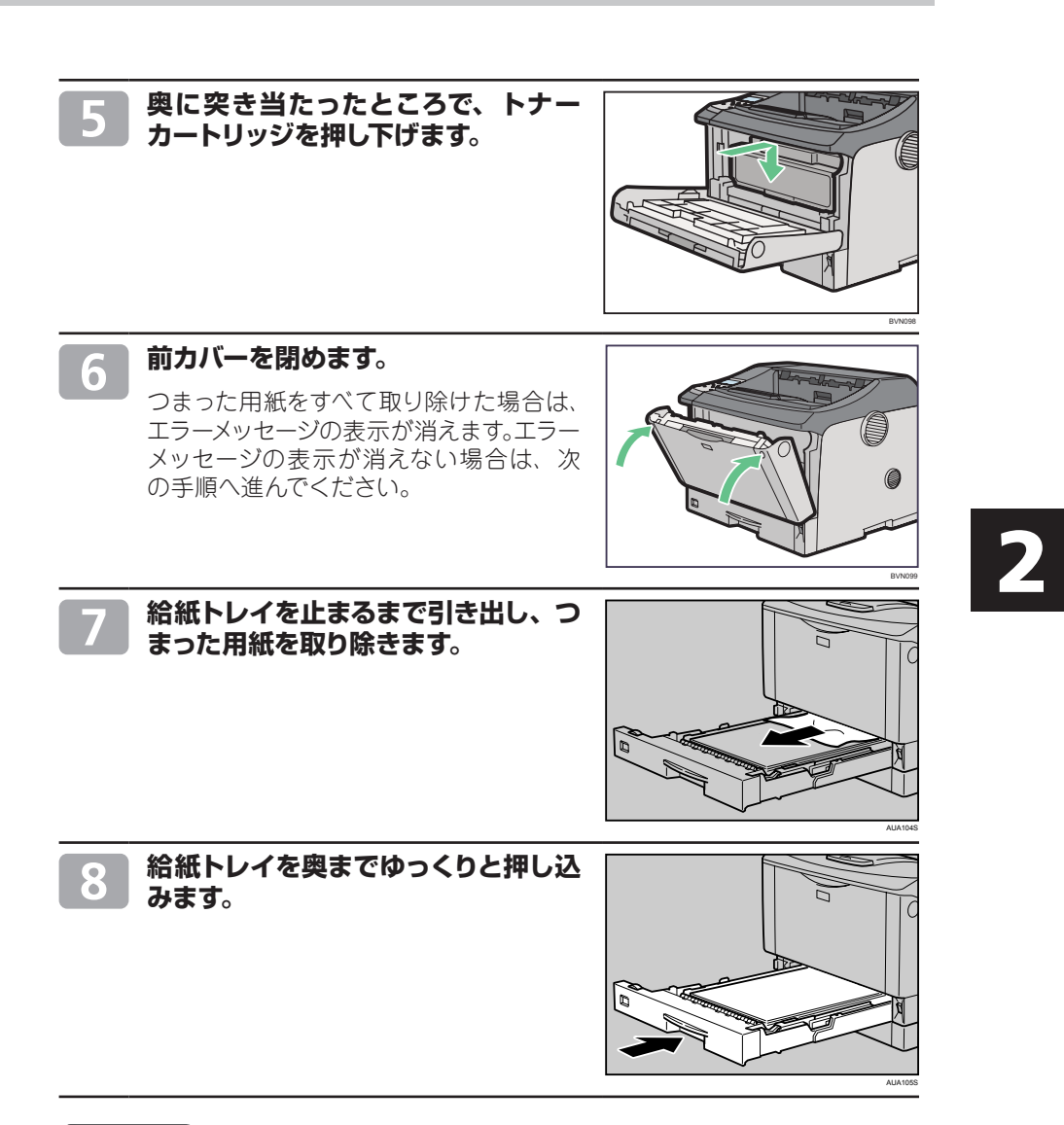

#### 少補足

- **•** 前カバーの開閉を行わないとエラーは解除されません。
- **•** トナーカートリッジを置くときは、机などの平らで突起物などのない場所を選んでください。
- **•** トナーカートリッジは、斜めに立て掛けたり逆さまにしないでください。

### **用紙がつまったときの取り除きかた 「 :B」が表示された場合の対処法**

#### **「 :B」が表示されたときの対処方法について説明します。 本体の排紙部からつまった用紙を取り除いてください。**

#### ☆重要

- **•** つまった用紙を勢いよく引っ張ると用紙が破れ、本機内部に紙片が残る可能性があります ので、ゆっくり引き抜いてください。
- **•** 定着ユニットの金属部は高温ですので触らないでください。やけどの原因になります。

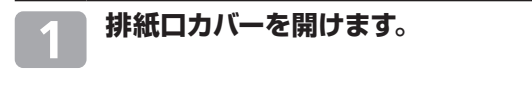

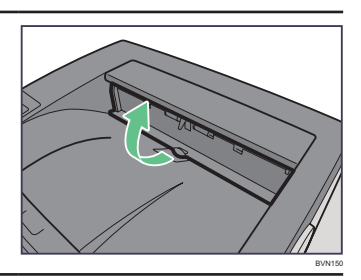

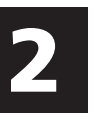

#### **用紙を取り除きます。**

用紙は無理に引き抜かないでください。つ まった用紙を取り除けた場合は、手順 16 に進みます。

つまった用紙が取り除けない場合や見当 たらない場合は、排紙口カバーを開いた まま、用紙を背面から取り除きます。

両面印刷ユニットを取り付けている場合 は、手順 5 へ進んでください。

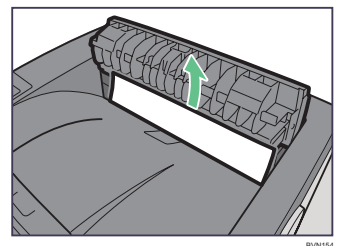

#### **本機の後ろカバーを開けます。**

親指と人さし指でしっかりつまんで開けて ください。

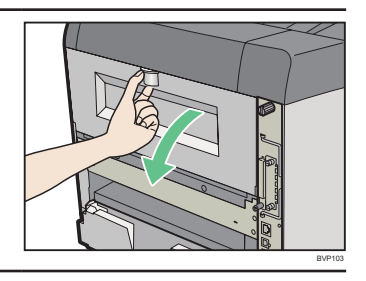

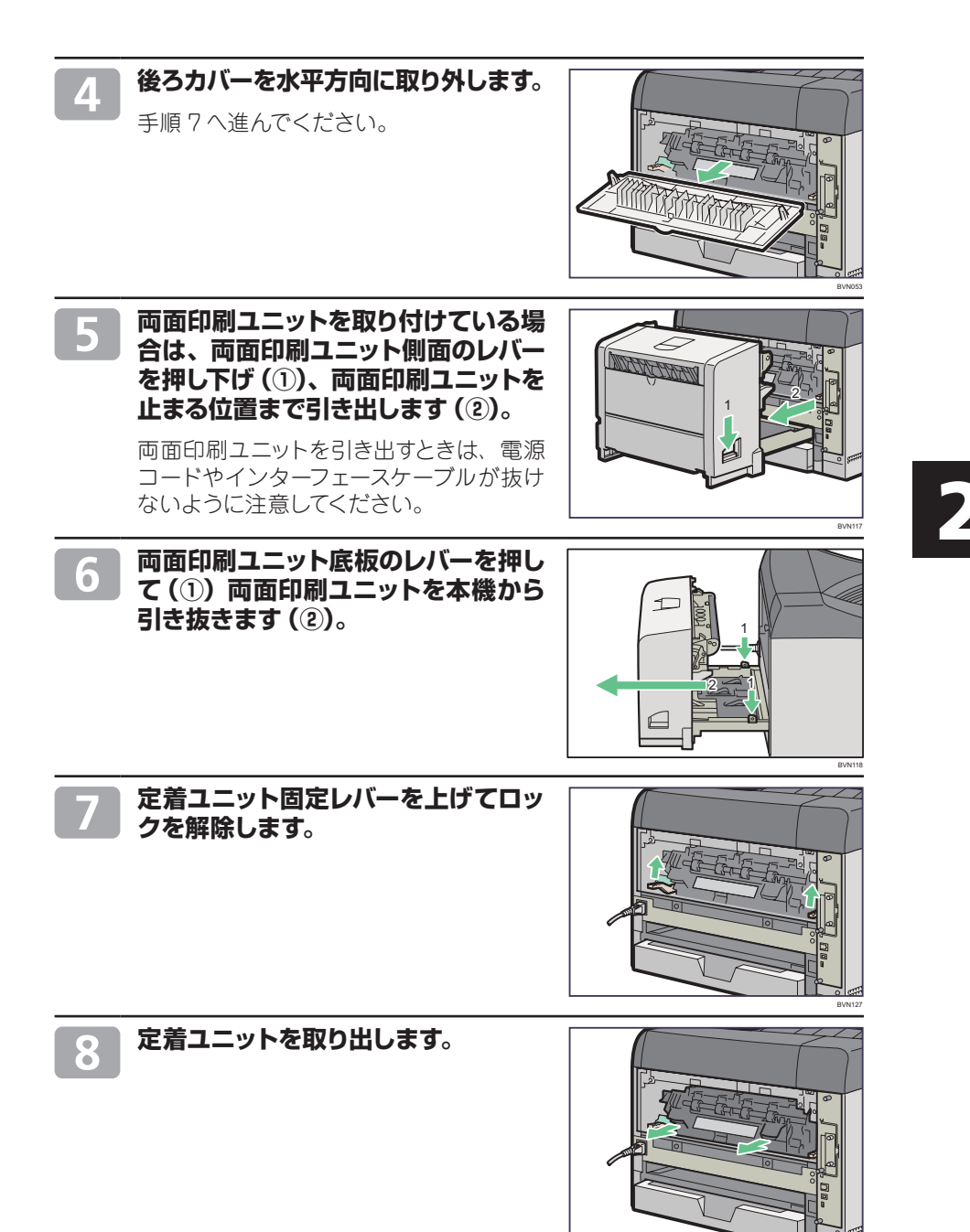

BVN128

**用紙がつまったときの取り除きかた 「 :B」が表示された場合の対処法(つづき)**

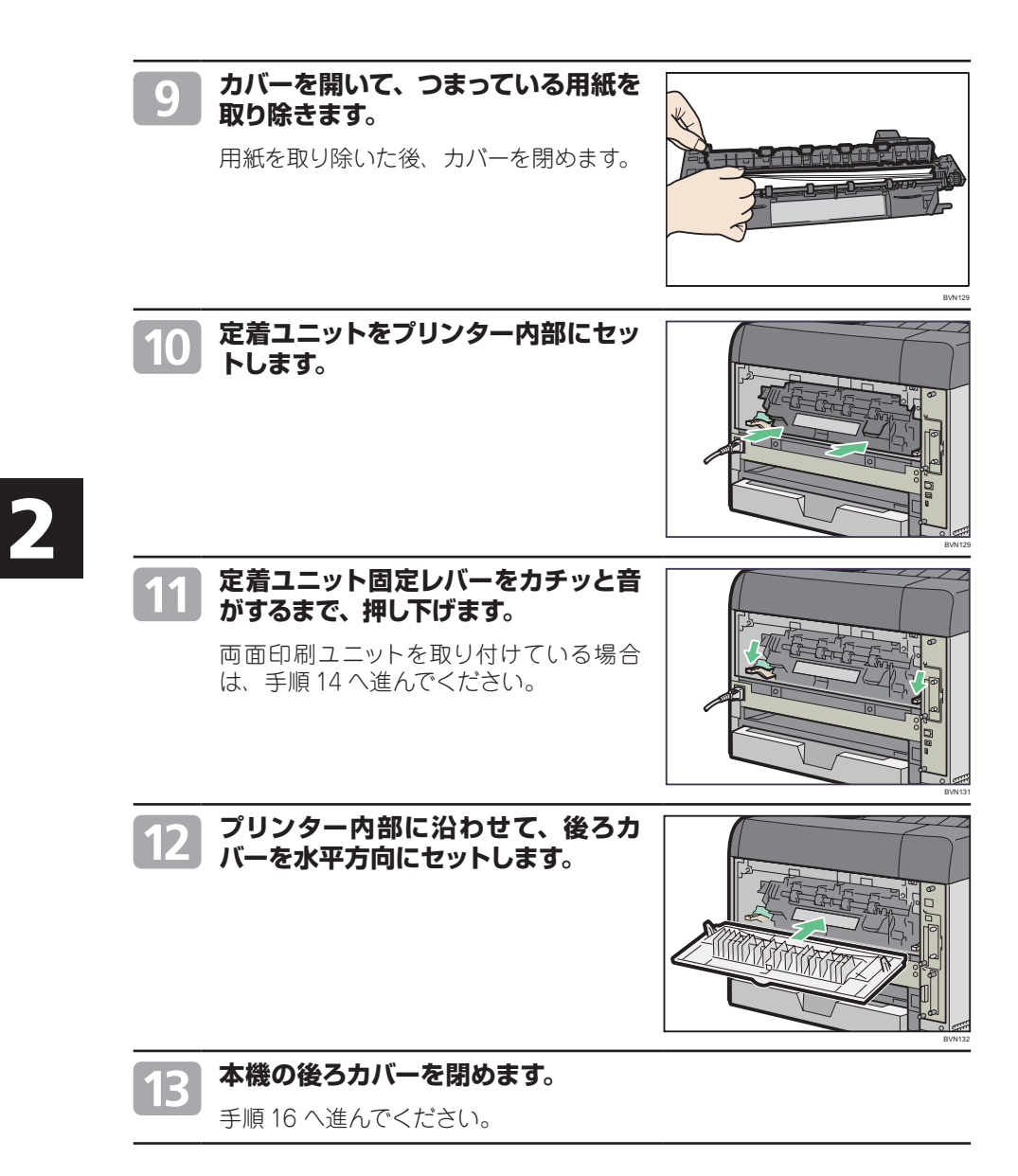

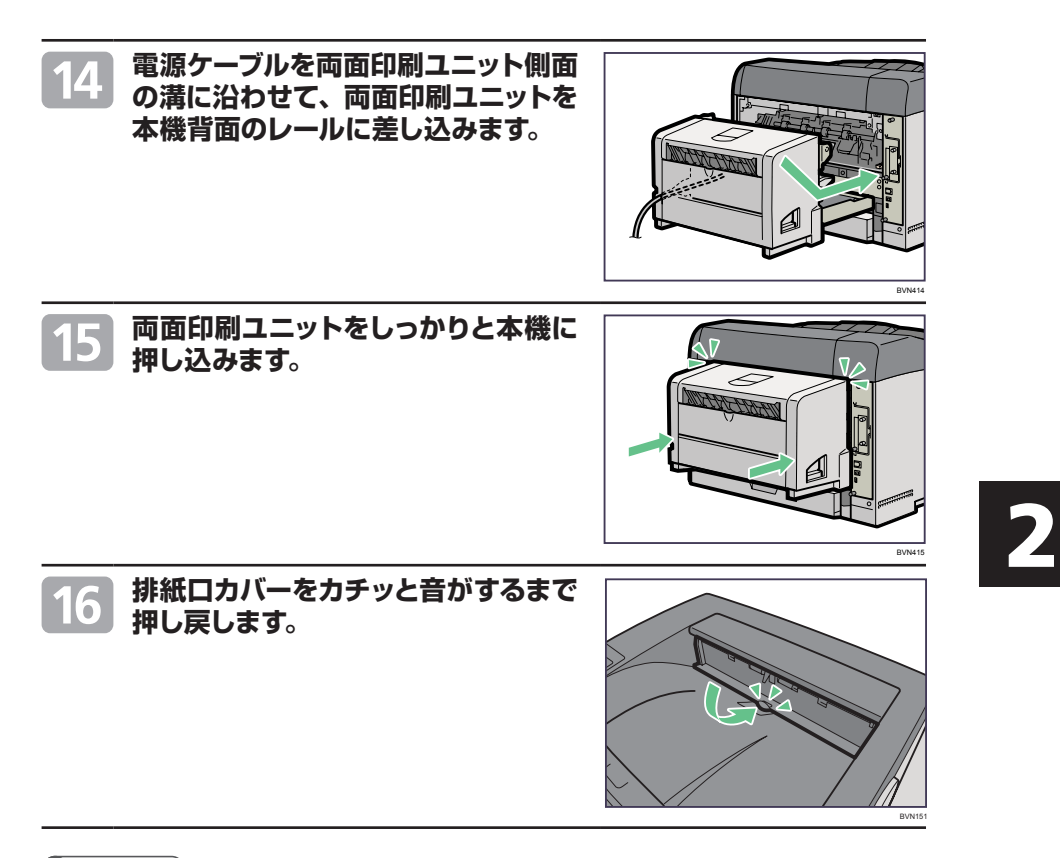

#### ●補足

**•** エラーメッセージが消えない場合は、本体内部に用紙が残っている可能性があります。本体 内部につまった紙がないか確認してください。詳しくは、P.14「「8 +: 4」が表示された場合 の対処法」を参照してください。

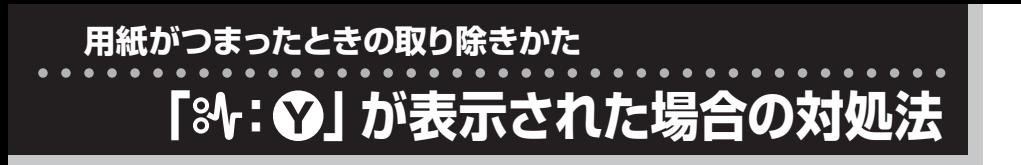

#### **「 :Y」が表示されたときの対処方法について説明します。 増設トレイからつまった用紙を取り除いてください。**

#### ☆重要

**•** つまった用紙を勢いよく引っ張ると用紙がやぶれ、本機内部に紙片が残る可能性がありま すので、ゆっくり引き抜いてください。

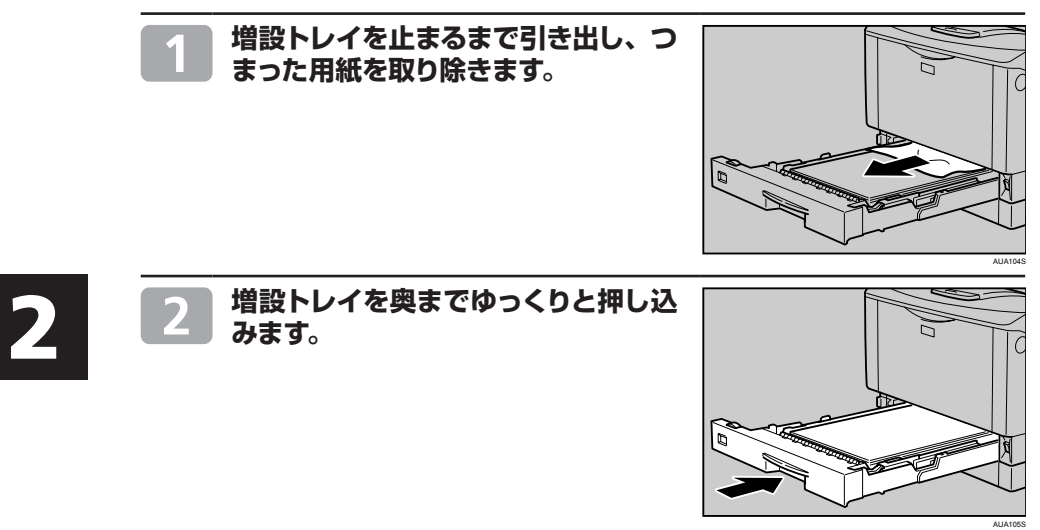

### **用紙がつまったときの取り除きかた 「 :Z」が表示された場合の対処法**

#### **「 :Z」が表示されたときの対処方法について説明します。 両面印刷ユニットからつまった用紙を取り除いてください。**

### **不注意**

**•** 機械内部には高温の部分があります。「高温注意」のラベルの貼ってある周辺には触れないでください。 やけどの原因になります。

#### ☆重要

- **•** つまった用紙を勢いよく引っ張ると用紙がやぶれ、本機内部に紙片が残る可能性がありま すので、ゆっくり引き抜いてください。
- **•** A5 の用紙については、両面印刷ユニットを引き出しても用紙が取り除けないことがあり ます。この場合は反対側の本体給紙トレイを引き抜いて、用紙を取り除いてください。

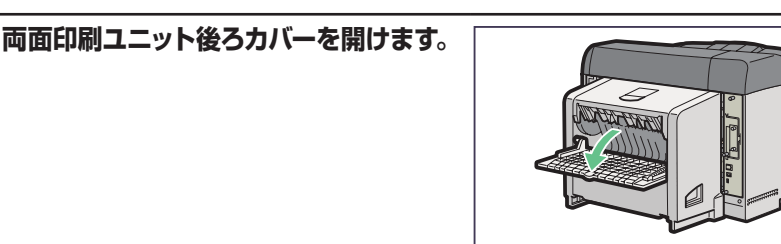

2

**BVN135** 

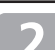

**両面印刷ユニット後ろカバーの内部 につまっている用紙を取り除きます。**

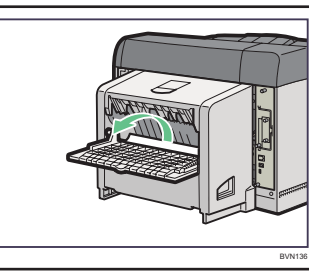

### **両面印刷ユニット後ろカバーを閉めます。**

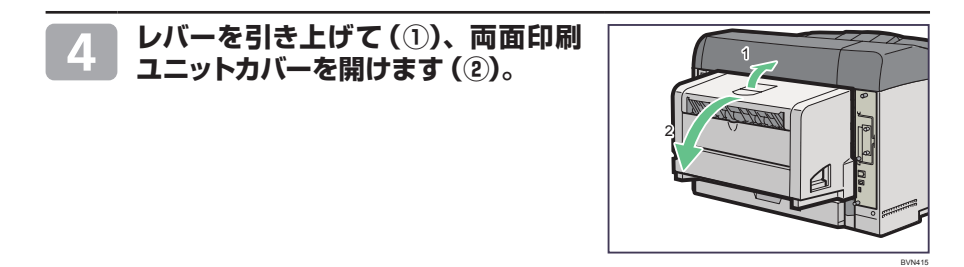

**用紙がつまったときの取り除きかた**

**「 :Z」が表示された場合の対処法(つづき)**

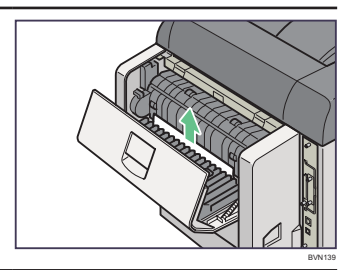

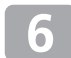

#### **両面印刷ユニットカバーを閉めます。**

**両面印刷ユニットカバーの内部につ まっている用紙を取り除きます。**

つまった用紙をすべて取り除けた場合は、 エラーメッセージの表示が消えます。エラー メッセージの表示が消えない場合は、次 の手順へ進んでください。

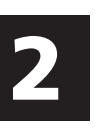

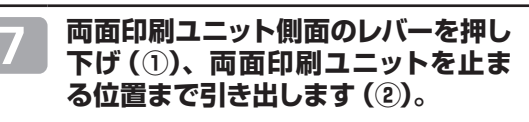

両面印刷ユニットを引き出すときは、電源 コードやインターフェースケーブルが抜け ないように注意してください。

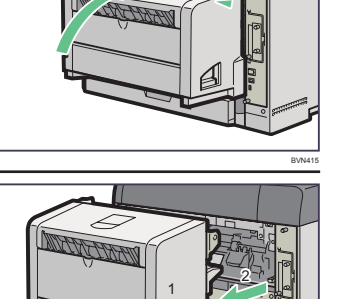

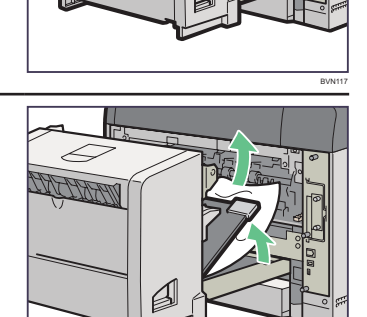

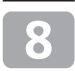

**ガイド板を起こして用紙を取り除きま す。**

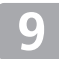

#### **両面印刷ユニットを本機にしっかりと 押し込みます。**

エラーメッセージが消えない場合は、本体 内部に用紙が残っている可能性がありま す。本体内部につまった紙がないか確認 してください。 インターフェースケーブルを挟まないよう に注意してください。

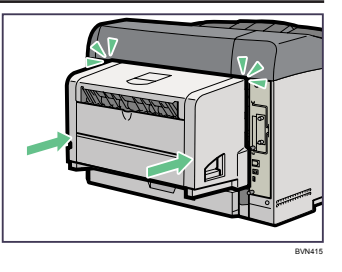

**BVN14** 

### **困ったときには**

#### ☆重要

**•**「困ったときには」でのチェックが終わったら、プリンターの動作確認やパソコンとの接続 確認としてテスト印刷を行ってください。プリンターの動作確認のためのテスト印刷につい ては、『ソフトウェアガイド』 お「テスト印刷をする」を参照してください。パソコンとの接 続確認のためのテスト印刷は、プリンタードライバーから行います。

#### 日参照

• 困ったときの対処方法については、『ハードウェアガイド』 ② 「印刷がはじまらないとき」 「思いどおりに印刷できないとき」、またはプリンタードライバーのヘルプを参照してください。

### **思いどおりに印刷できないとき**

**何度も用紙がつまったり、印刷結果がかすれていたり・・・ 思いどおりに印刷 できないときは、以下の原因が考えられます。該当項目を参照してください。**

#### **用紙が正しくセットされていますか?**

- **•** トレイに正しく用紙がセットされていないと紙づまりの原因になります。
- **•** セットした用紙と操作部の設定が合っていないと用紙の裏面が汚れたり、紙づま りの原因になります。
- ⇒ P.24 「用紙をセットするとき」、または『ハードウェアガイド』 ◎ 「用紙をセット する」を参照してください。

#### **プリンターが汚れていませんか?**

- **•** 印刷面が部分的にかすれる(白ヌケする) 場合は、レジストローラー周辺を清掃し てください。
- **•** 用紙が一度に何枚も送られる場合は、 フリクションパッドを清掃してください。 ⇒『ハードウェアガイド』 ◎「清掃」を参 照してください。

#### **プリンタードライバーは 最新のバージョンですか?**

**•** プリンタードライバーを最新にバージョ ンアップすることで、トラブルを解決で きる場合があります。最新のプリンター ドライバーにバージョンアップするとき は、新しいプリンタードライバーを入手 して、古いプリンタードライバーを削除 してからインストールしてください。最 新のプリンタードライバーは、インター ネットの日立製作所ホームページから入 手できます。http://prinfina.jp/

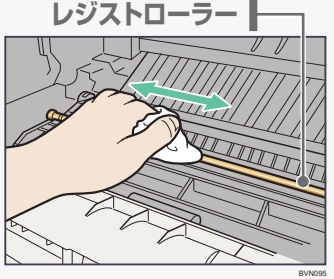

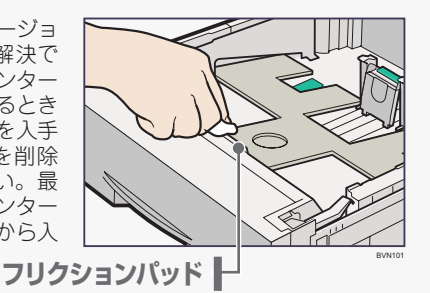

#### **トナーカートリッジに衝撃を与えたり、振ってはいませんか?**

**•** トナーシールを引き抜いた後でトナーカートリッジに衝撃を与えると、印刷面に汚 れが出たり、トナーこぼれや故障の原因になります。誤ってトナーカートリッジを 振ってしまったときは、印刷面に汚れが出なくなるまで (50 枚程度) 印刷を繰り 返してください。

**用紙をセットするとき**

### **使用できる用紙の種類とサイズ**

#### **本体給紙トレイ[トレイ 1][トレイ 2]**

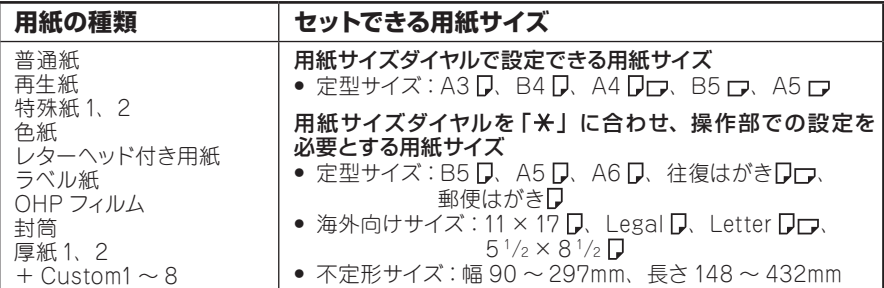

#### **250 枚増設トレイ[トレイ 3][トレイ4]**

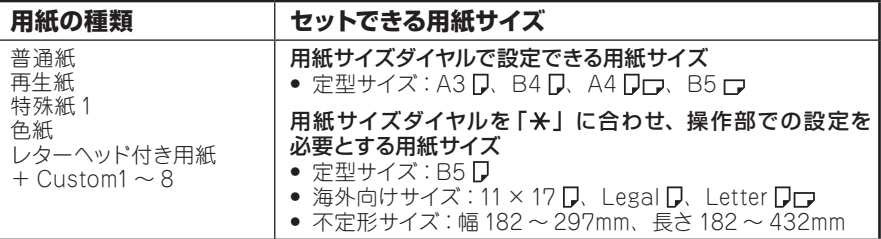

#### **500 枚増設トレイ[トレイ 3][トレイ4]**

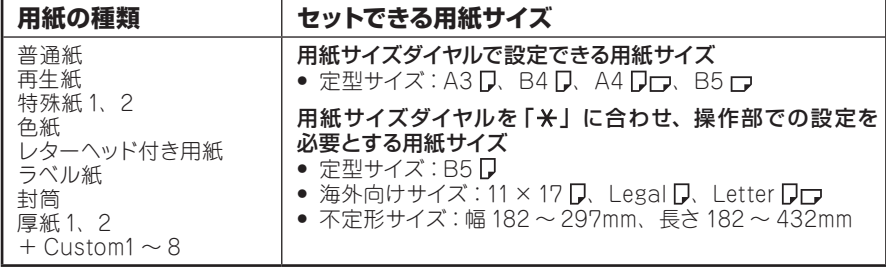

#### **手差しトレイ**

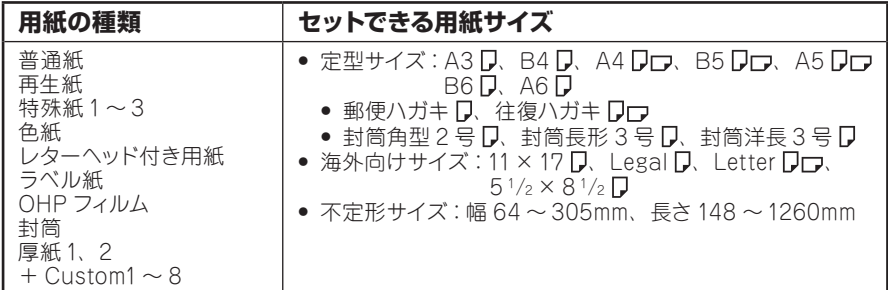

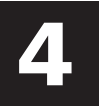

### **給紙トレイに用紙をセットする**

#### **給紙トレイ、増設給紙トレイへの用紙のセット方法について説明します。 給紙トレイと増設給紙トレイへの用紙のセット方法は同じです。ここでは トレイ 1を例に説明します。**

#### ☆重要

- **•** セットする用紙の量は、給紙トレイ内に示された上限表示を超えないようにしてください。 紙づまりの原因になることがあります。
- **•** 1つのトレイに異なる種類の用紙を混在させないでください。
- **•** 印刷中に前カバーや手差しトレイ(マルチ)の開閉、給紙トレイの引き出しを行わないでください。

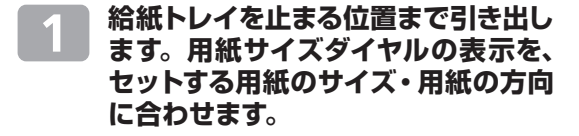

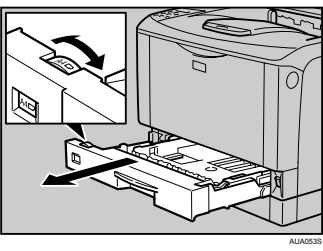

**前面を持ち上げて引き抜きます。**

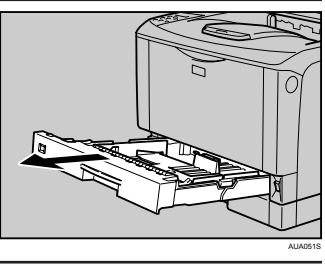

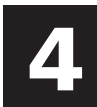

**用紙ガイドの緑色のクリップをつまみ ながら、用紙ガイドを広げます。**

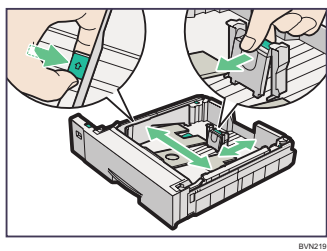

 $\boldsymbol{\Lambda}$ 

**500 枚増設トレイユニットをご使用の場 合、セットする用紙の種類に応じて、500 枚増設トレイユニットのトレイ前部にある 緑色の用紙圧変更スイッチを切り換えます。**

用紙厚が 157g/m<sup>2</sup> (135kg) よりも厚い 用紙をセットするときは、スイッチをトレ イの奥側にスライドさせます。

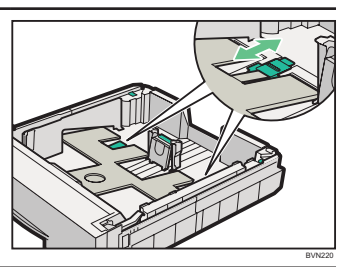

**用紙をセットするとき**

### **給紙トレイに用紙をセットする(つづき)**

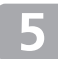

**用紙をセットする前に、用紙をよくさ ばきます。**

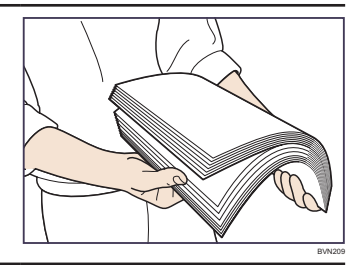

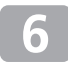

**印刷する面を下にして用紙をセットし ます。**

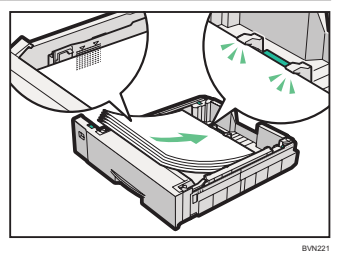

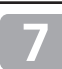

#### **用紙ガイドの緑色のクリップをつまみ ながら、セットした用紙サイズに合わ せます。**

用紙と用紙ガイドの間にすき間がないこ とを確認してください。すき間がある場合 は、用紙ガイドを操作して調整してくださ い。

用紙ガイドを用紙にきつく押し当てすぎ ると、給紙がうまくいかない原因になるの で注意してください。

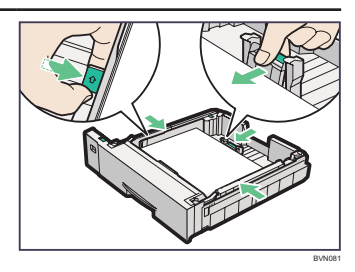

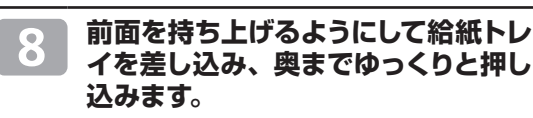

日参照

- **•** 給紙トレイにセットできる用紙については、P.24「使用できる用紙の種類とサイズ」を参照 してください。
- A4 D以上の用紙のセット方法については、『ハードウェアガイド』 ◎ 「用紙サイズを変更する」 を参照してください。
- **•** 用紙サイズダイヤルにないサイズの用紙や不定形サイズの用紙、用紙種類の設定については 『ハードウェアガイド』 「用紙サイズダイヤルにないサイズの用紙をセットする」、「不定形 サイズの用紙をセットする」、「用紙種類を設定する」を参照してください。

## **手差しトレイに用紙をセットする**

#### 手差しトレイには、普通紙以外に封筒や A3 **口より長い用紙など、給紙ト レイにセットできない用紙をセットすることができます。**

#### ☆重要

- **•** セットした用紙がサイドガイドのつめの下に収められていることを確認してください。
- **•** A3 以上の長さの用紙は1枚ずつセットし、正しく用紙が送られるように手で持って支え てください。また、用紙の厚さや紙幅により用紙の送られ方や画質が異なりますので、事 前にご使用になる用紙で印刷結果を確認してください。

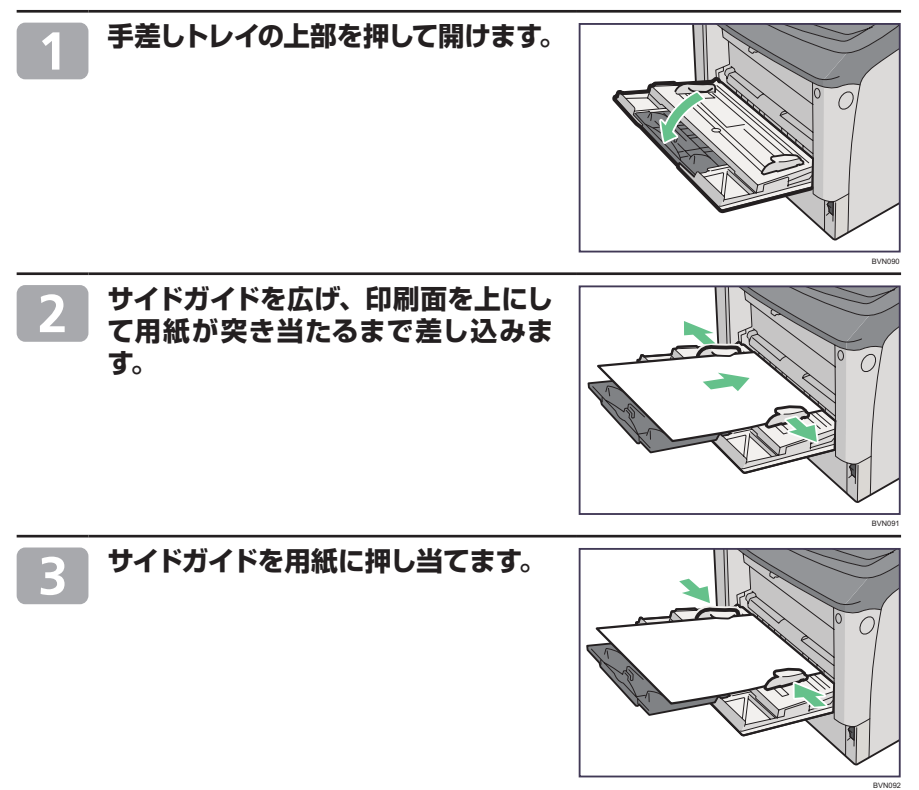

**用紙をセットするとき**

### **手差しトレイに用紙をセットする(つづき)**

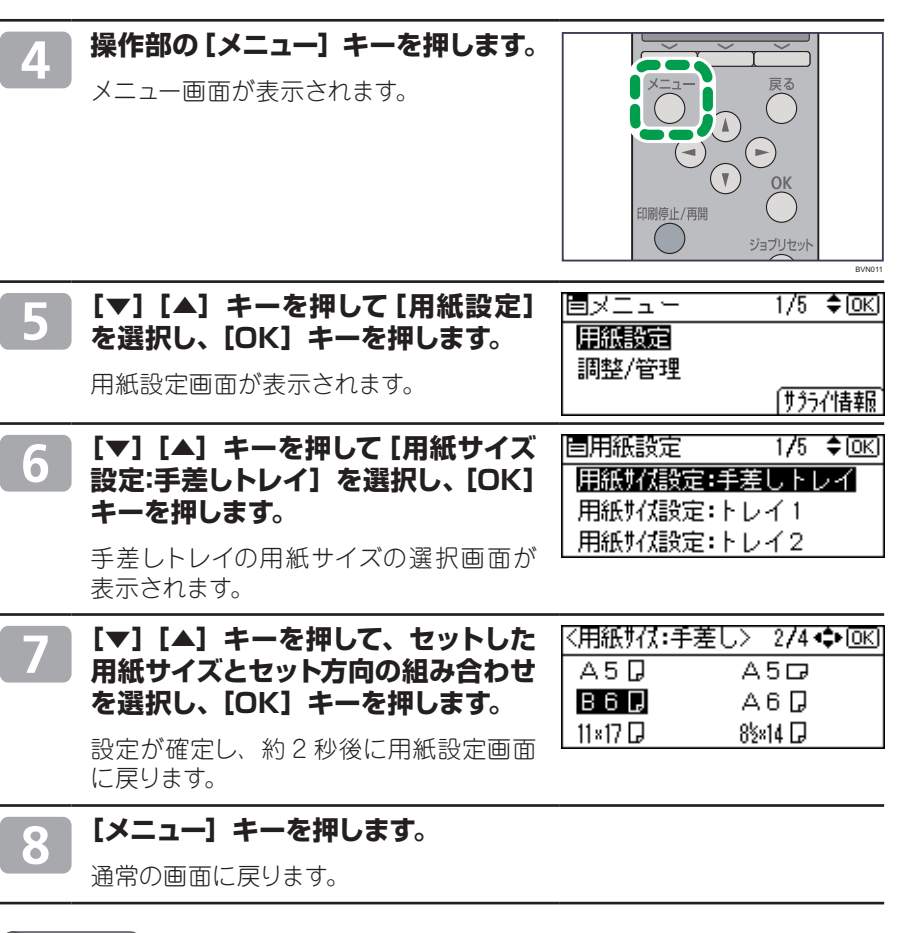

日参照

- **•** 手差しトレイにセットできる用紙については、P.24「使用できる用紙の種類とサイズ」を参 照してください。
- 不定形サイズの用紙や用紙種類の設定については、『ハードウェアガイド』 ③ 「不定形サイ ズの用紙をセットする」、「用紙種類を設定する」を参照してください。

### **普通紙以外の用紙について**

#### **本機は普通紙以外に、さまざまな種類の用紙が使えます。ここでは、封筒、 郵便ハガキ、ラベル紙、OHP フィルムについて説明します。**

#### **封筒**

- **•** 操作部では[用紙種類]を[封筒]に設定。
- **•** 本体給紙トレイ 1、2、手差しトレイ、500 枚増設トレイで給紙可。両 面印刷不可。
- **•** 印刷面を上にセットしてください。
- **•** 和封筒を手差しトレイにセットする場合は、印刷面を上にしてセットして ください。開いた状態のフラップ(ふた)は、セット方向の反対側にな ります。印刷するときは、プリンタードライバーの[その他]タブを選択 し、「180 度回転]にチェックを入れて印刷してください。
- **•** 洋封筒を印刷するときの印刷面の方向は、和封筒と同様のセット方向に なります。フラップ(ふた)は閉じた状態で右側にくるようにセットして ください。
- **•** 封筒の種類や環境によっては、シワが発生するなど、正しく印刷されな いことがあります。その場合は、封筒をセットするトレイやセット方向を 変更してお試しください。

#### **郵便ハガキ**

- **•** 操作部では[用紙種類]を[厚紙 2]に設定。
- **•** プリンタードライバーの設定では[原稿サイズ]で[郵便ハガキ]または [往復ハガキ]を選択します。自動で最適な用紙種類が選択されます。
- **•** 本体給紙トレイ1、2、手差しトレイで給紙可。両面印刷不可。
- **•** 印刷面を上にしてセットしてください。
- **•** インクジェットプリンター専用はがき、私製はがき(絵はがきなどの厚 いはがき、絵入りはがきなど裏写り防止用の粉のついているはがき、他 のプリンターで一度印刷したはがき、表面加工されているはがき、表面 に凸凹のあるはがき)は使用しないでください。故障の原因になります。
- **•** はがきをセットするときは、はがきをさばいて端をそろえてください。
- **•** はがきを何枚も印刷すると、大量の紙粉が内部付着します。こまめな 清掃を心掛けてください。
- **•** 絵入りのはがきなどを給紙すると、絵柄裏写り防止用の粉が給紙ロー ラーに付着し、給紙できなくなる場合があります。

#### **ラベル紙**

- **•** 本体給紙トレイ1、2、手差しトレイ、500 枚増設トレイで給紙可。両面印刷不可。
- **•** 弊社推奨のラベル紙を使用してください。
- **•** 複数の用紙が重なって送られないように、用紙をパラパラとさばいてからセットしてください。重なって送られる場合は、 1 枚ずつセットしてください。

### **OHP フィルム**

- **•** 本体給紙トレイ1、2 または手差しトレイで給紙可。両面印刷不可。
- **•** 弊社推奨の OHP フィルムを使用してください。
- **•** 推奨以外の OHP フィルムを使用すると、定着ユニットに用紙が巻き付くことがあり、故障の原因になります。
- **•** OHP フィルムは、1 枚ずつセットしてください。
- **•** OHP フィルムをセットするときは、裏表を誤らないように注意してください。故障の原因となります。
- **•** OHP フィルムに印刷するときは、出てきた OHP フィルムを 1 枚ずつ取り除いてください。

#### 日参照

- 用紙に関する注意や保管、使用できない用紙については、『ハードウェアガイド』 ◎ 「用紙 に関する注意」を参照してください。
- **•** 用紙のセット方法や用紙の種類、不定形サイズの設定については、『ハードウェアガイド』 「用紙をセットする」を参照してください。
- 各種用紙の情報については、『ハードウェアガイド』 ◎ 「消耗品一覧 | を確認してください。

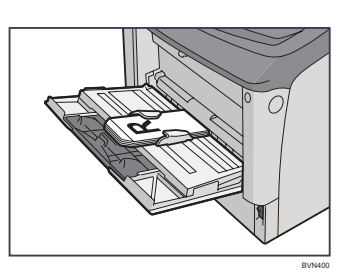

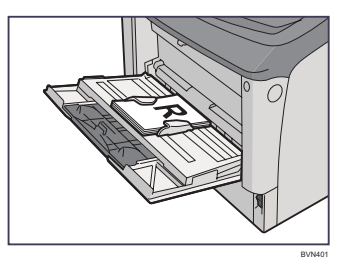

#### **消耗品の交換方法とご購入方法**

### **トナーカートリッジを交換する**

<警告

**•** トナー(使用済みトナーを含む)または、トナーの入った容器を火中に投入しないでください。トナー 粉がはねて、やけどの原因になります。

**•** トナー(使用済みトナーを含む)または、トナーの入った容器は、火気のある場所に保管しないでく ださい。引火して、やけどや火災の原因になります。

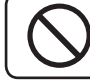

**•** 本製品に使用しているポリ袋・手袋などを乳幼児の近くに放置しないでください。口や鼻をふさぎ、 窒息する恐れがあります。

#### **个注意**

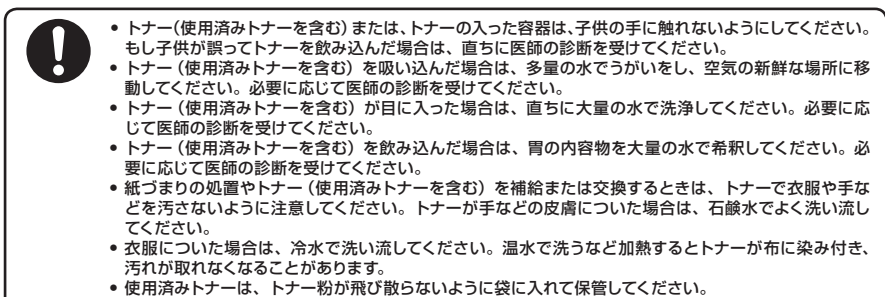

トナーカートリッジの交換時期が近づくと、操作部に次のメッセージが表示されま すので、新しいトナーカートリッジを用意してください。

カートリッジ交換進備

#### |補助メニュー 文書印刷 サプライ情報|

「カートリッジ交換準備」が表示された後、およそ 200 枚の印刷を行うと、次のメッ セージが表示されます。

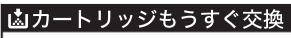

【補助メニュー】文書印刷 サプライ情報】

「カートリッジもうすぐ交換」が表示された後、印刷を続行することはできますが、 印刷結果は保証いたしかねます。印刷面にかすれ、スジ、汚れが発生する場合は、 新しいトナーカートリッジに交換してください。

操作部に次のメッセージが表示されると、印刷が停止します。新しいトナーカートリッ ジに交換してください。

#### 関カートリッジ交換時期 カートリッジを交換してくだ さい。

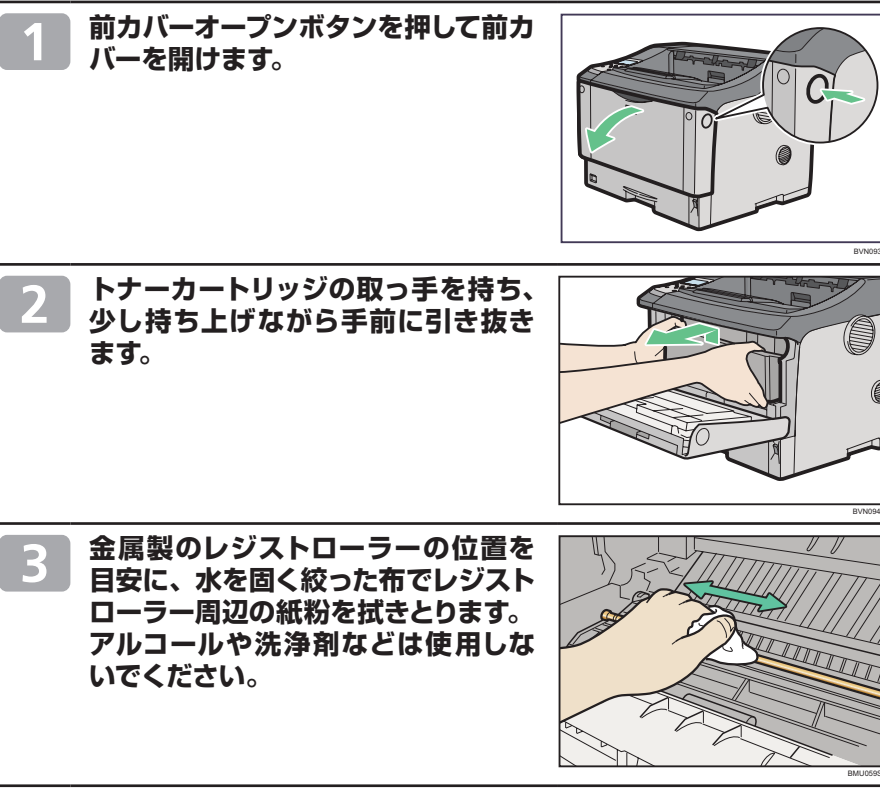

- **新しいトナーカートリッジを梱包箱か ら取り出します。**
- **トナーカートリッジを水平な場所に置 き、片手を添えながらトナーシールを 2 本水平に引き抜きます。**

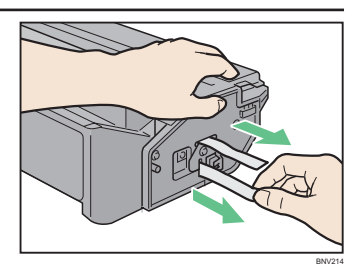

☆重要

- **•** トナーシールを引き抜かないで使用すると故障の原因になります。必ずトナーシールを 2 本 とも引き抜いてから使用してください。
- **•** トナーカートリッジを振ったり、衝撃を与えたりしないでください。印刷面の汚れや、トナー こぼれ、故障の原因になります。
- **•** 手や衣服を汚さないように注意してください。

**消耗品の交換方法とご購入方法**

**トナーカートリッジを交換する(つづき)**

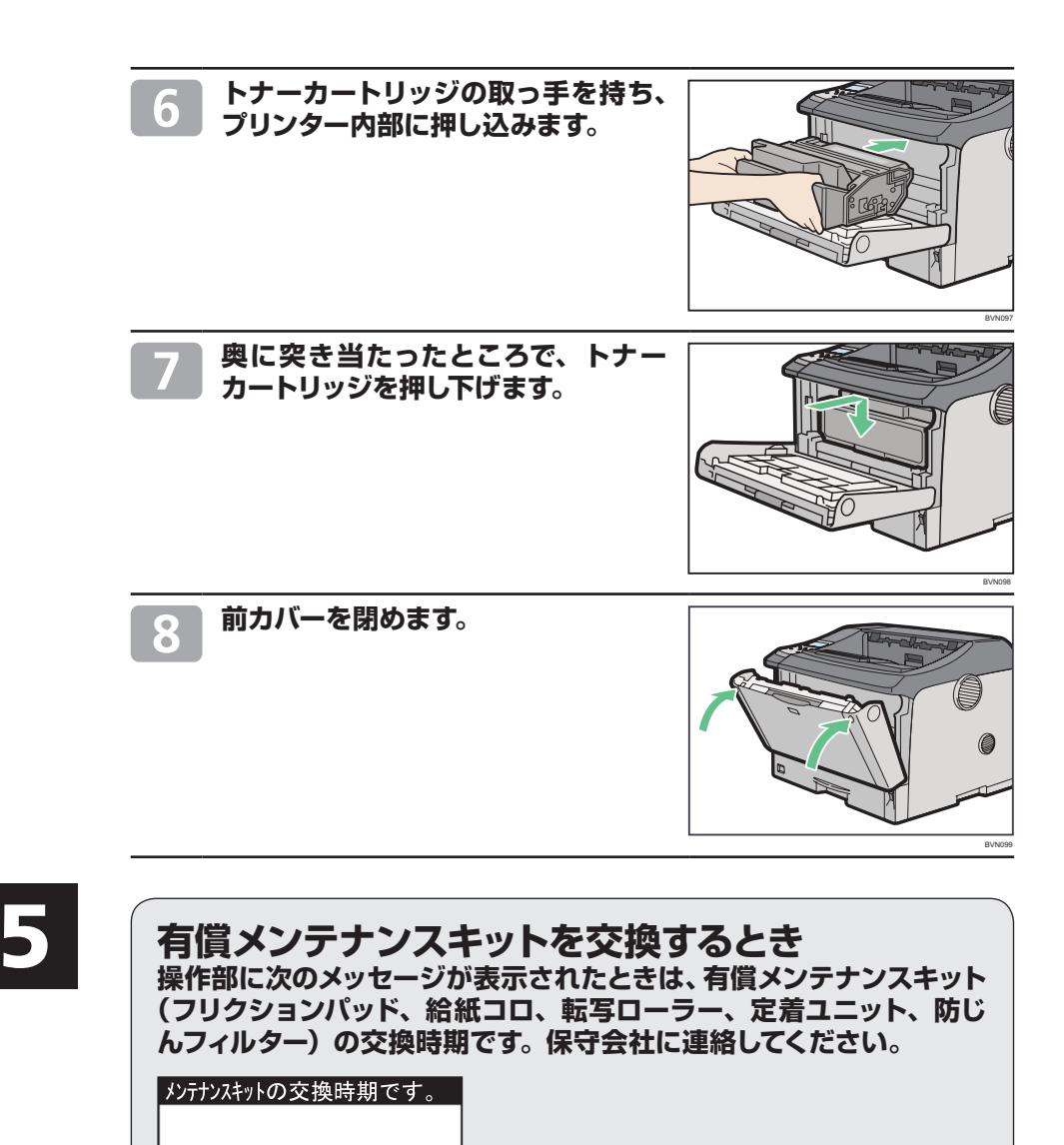

|補助メニュー||文書印刷||サフライ情報|

#### **消耗品の交換方法とご購入方法**

### **消耗品のご購入について**

消耗品のご購入については、本機をお買い上げの販売店へご連絡ください。または、インターネットで簡 単にご注文できる、便利な Prinfina-M@ll をご利用ください。 https://mall.rps.ricoh.co.jp/

### **消耗品一覧**

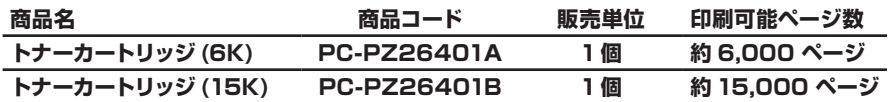

4 補足

- **•** トナーカートリッジの印刷可能ページ数は、A4 サイズで「ISO/IEC 19752」に準拠し、印 字濃度が工場出荷初期設定値の場合です。「ISO/IEC 19752」とは、国際標準化機構 (International Organization for Standardization) より発行された「印字可能枚数の 測定方法」に関する国際標準です。
- **•** トナーカートリッジの寿命は、トナーの残量およびカートリッジ部品の消耗度合いで決まり ます。実際の印刷可能ページ数は、印刷する用紙の種類・サイズ、セット方向、印刷内容、 一度に印刷する枚数、環境条件によって異なります。トナーカートリッジは使用期間によっ ても劣化するため、上記目安より早く交換が必要になる場合があります。
- トナーカートリッジ (消耗品) は保証対象外です。ただし、ご購入になった時点で不具合が あった場合は購入された販売店までご連絡ください。

### **使用済みカートリッジの回収について**

**弊社では、環境保全を優先課題の一つとし、使用済み製品の回収・リサイ クルを積極的に行っております。複数の回収方法を用意しておりますので、 回収にご協力ください。なお、回収方法の詳細は下記のホームページをご 覧ください。**

**https://mall.rps.ricoh.co.jp/**

### **主なメッセージ一覧 エラーコードが表示されないメッセージ(アルファベット順)**

#### **操作部の画面にエラーメッセージが表示されたときは、以下の表を参考に して対処してください。ここでは主なエラーメッセージについて説明してい ます。その他のエラーメッセージについては、『ハードウェアガイド』 「困っ たときには」を参照してください。**

#### 4 補足

- **•**「エラーコードが表示されるメッセージ」(P.38)は、システム設定メニューの[エラー表示 設定]を[すべて表示]に設定すると、画面に表示されるようになります。
- **•** 省エネモード中にエラーが発生した場合は、エラーメッセージは表示されません。
- **•** エラーメッセージが表示されたまま省エネモードに移行すると、エラーの対処を行ってもメッ セージは消えません。その場合は操作部のいずれかのボタンを押して、省エネモードを解除 してください。

#### 日参照

**•**『ハードウェアガイド』 「困ったときには」を参照してください。

#### **エラーコードが表示されないメッセージ(アルファベット順)**

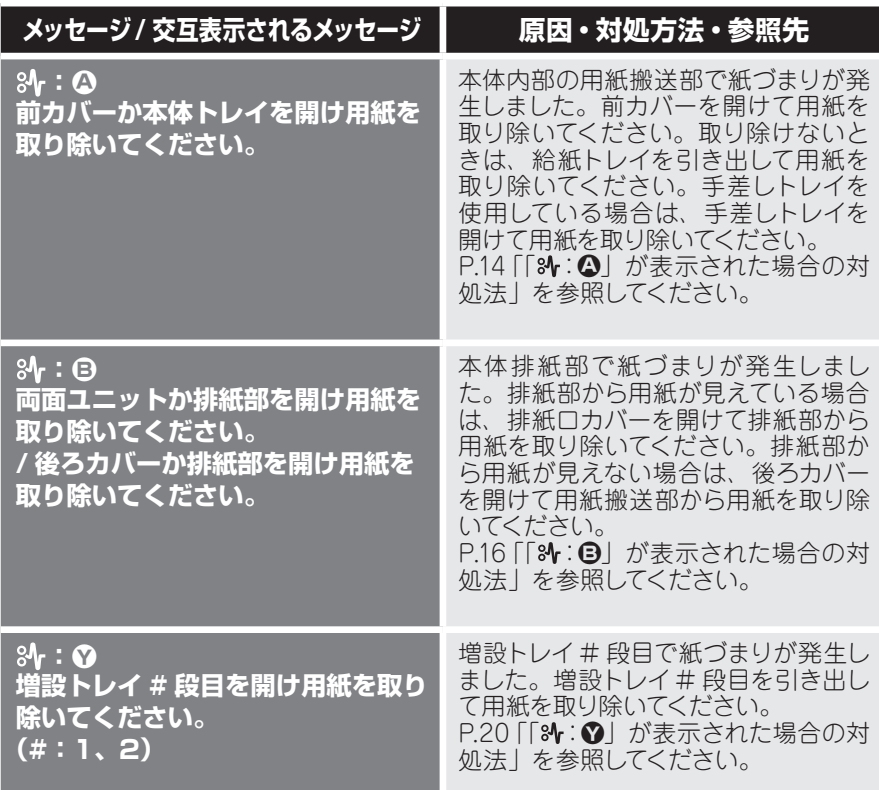

**主なメッセージ一覧**

### **エラーコードが表示されないメッセージ(50 音順)**

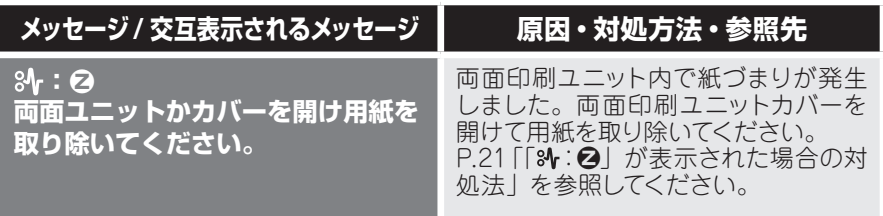

#### **エラーコードが表示されないメッセージ(50 音順)**

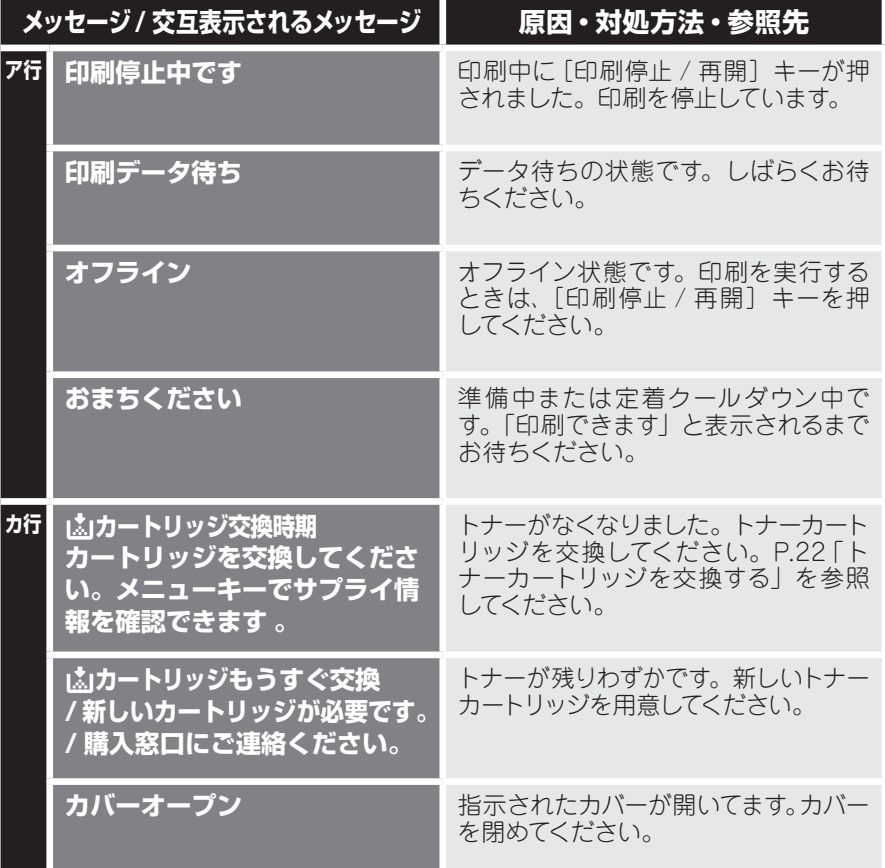

**主なメッセージ一覧**

### **エラーコードが表示されないメッセージ(50 音順)(つづき)**

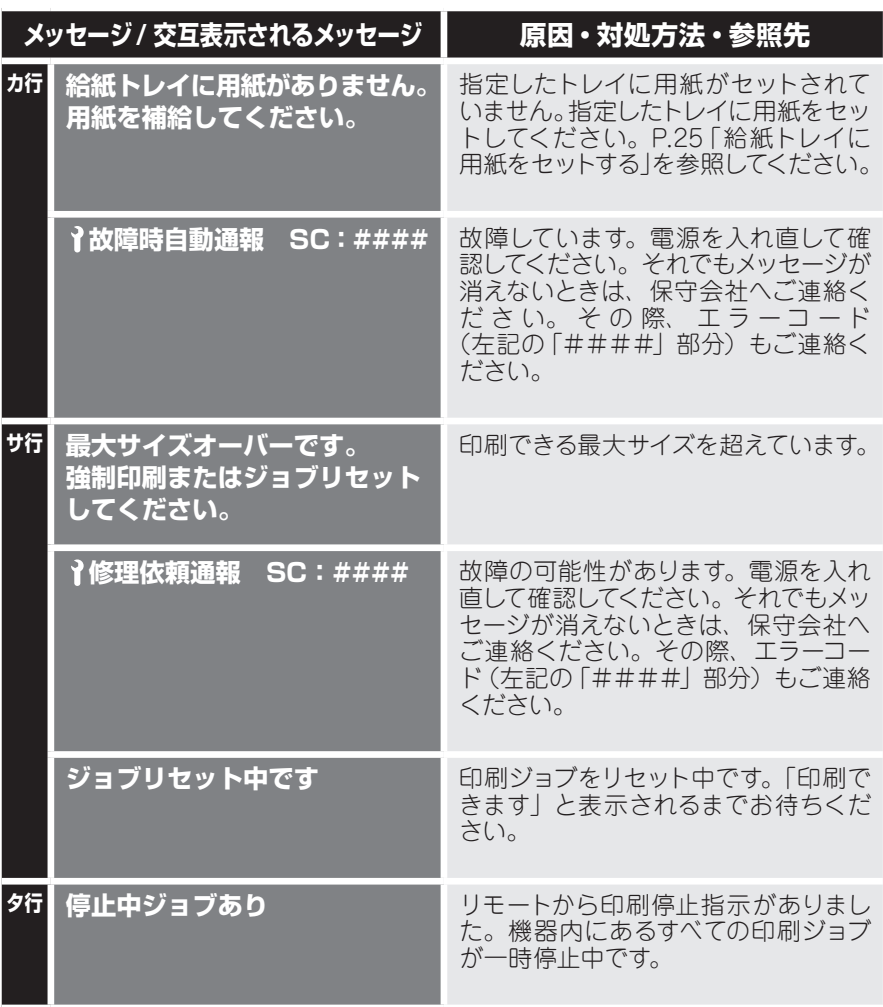

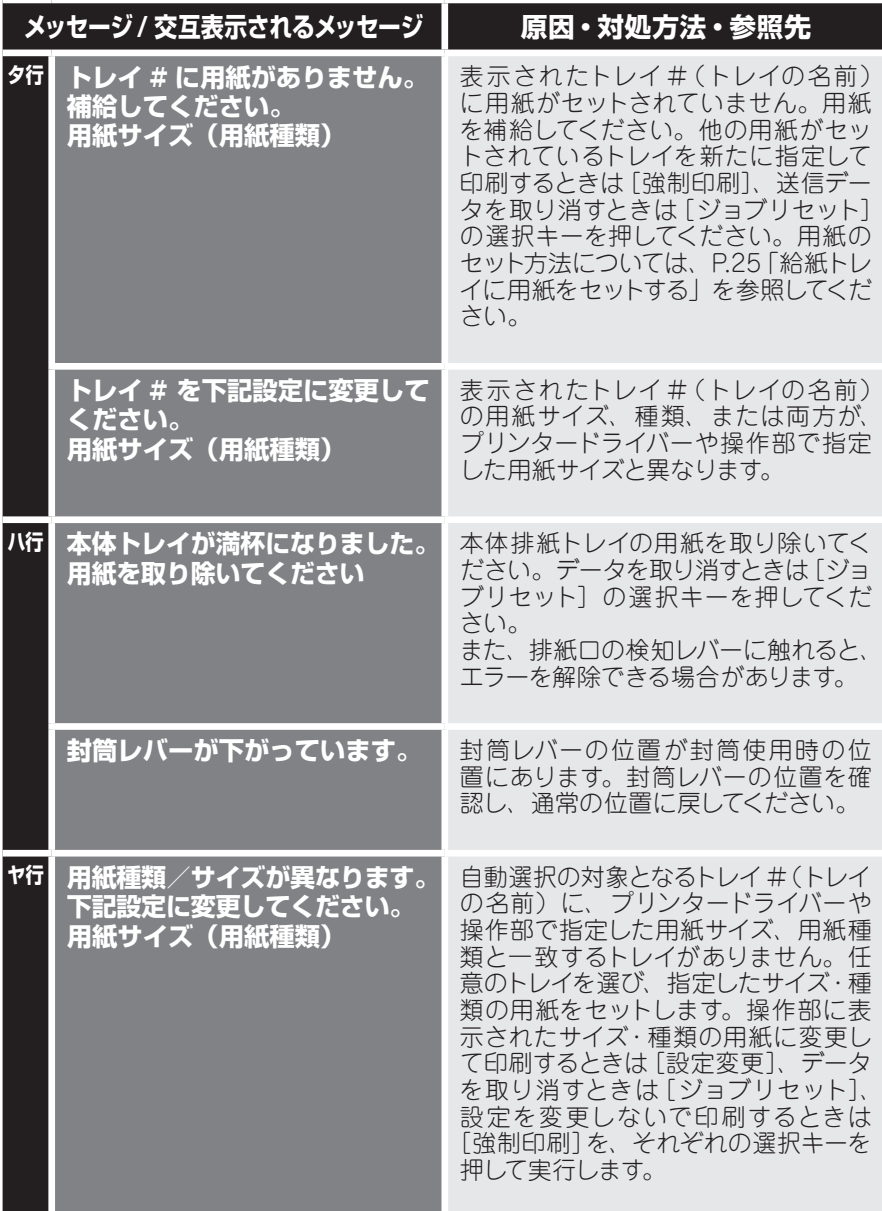

**主なメッセージ一覧**

## **エラーコードが表示されるメッセージ(コード番号順)**

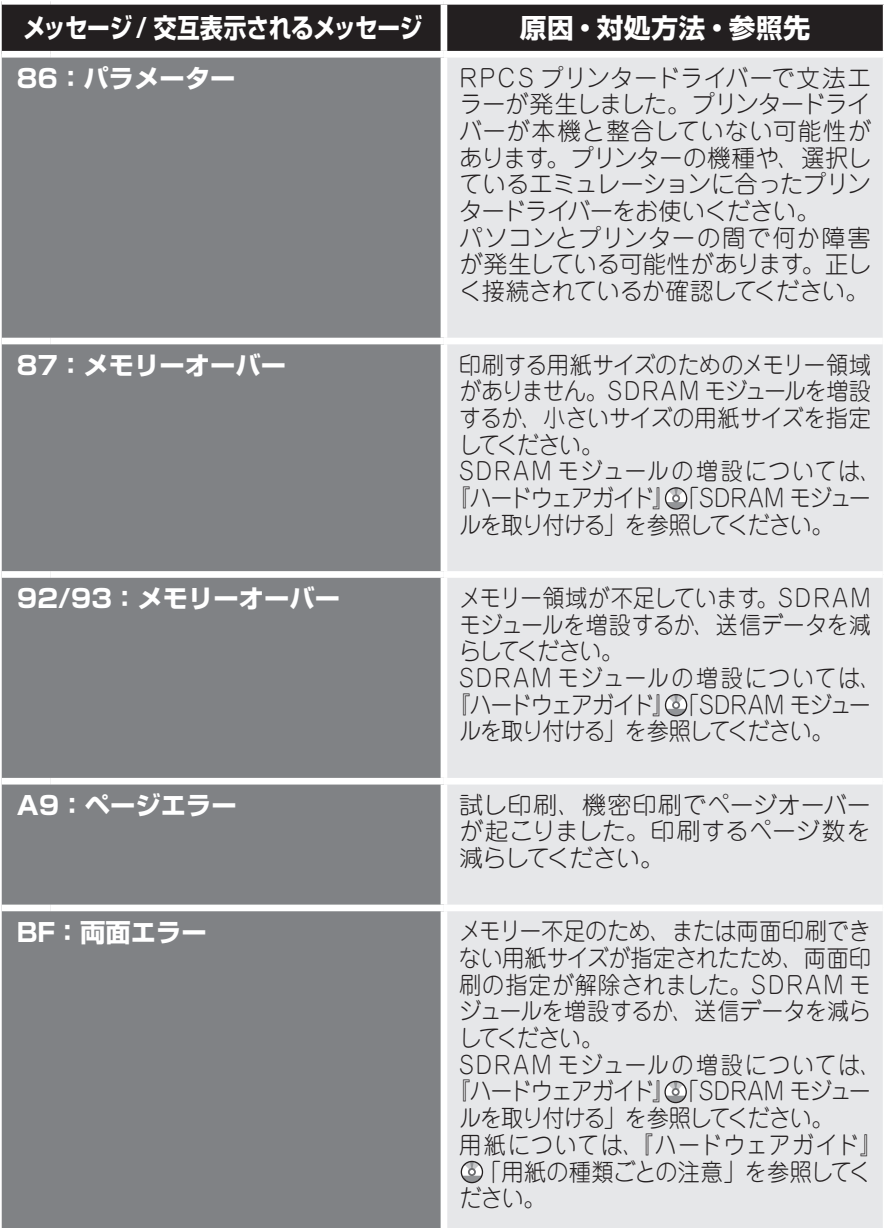

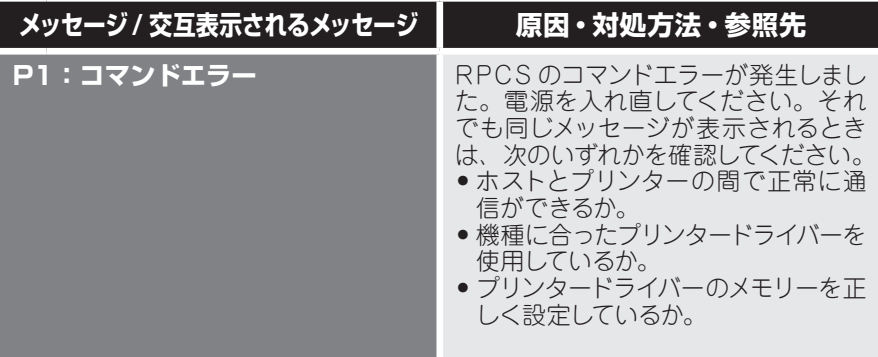

### MEMO

## **お問い合わせ先**

#### **どうしても解決しないとき**

主な対処策や操作部の画面を確認して対処されても症状が改善されない場合、まず本機の故障かソフトウェアのト ラブルかを判断します。その上でそれぞれのお問い合わせ先へご連絡ください。 本体でのテストページができるか確認します。

#### **システム設定リストの印刷の仕方**

システム設定リストの印刷方法については、『ソフトウェアガイド』 「テスト印刷をする」を参照してください。

**印刷できる ➡ お客様相談センターへ** 

**印刷できない ➡ 販売店、最寄りの保守会社へ ご連絡ください。**

#### **お問い合わせ先**

#### **■消耗品に関するお問い合わせ**

弊社製品の消耗品ご注文は、インターネットショップまたは本機をお買い上げの販売店にご連絡ください。 ・インターネットショップ Prinfinam@ll

**https://mall.rps.ricoh.co.jp/**

#### **■操作方法、製品の仕様に関するお問い合わせ**

・HITAC カスタマ・アンサ・センター(HCA センター)

0120-2580-12 020

FreeDial

●ご利用時間:9:00 ~ 12:00 / 13:00 ~ 17:00 (土・日・祝日・弊社指定休日を除く)

 **http://prinfina.jp/**

#### **■ 商標**

・ Microsoft®、Windows®、WindowsNT®、MS-DOS®、Windows Server ®、Windows Vista® は、米国 Microsoft Corporation の米国及びその他の国における登録商標または商標です。

・ その他の製品名、名称は各社の商標または登録商標です。

日立製作所は環境保全を経営の優先課題のひとつと考え、リサイクル推進にも注力しております。 本製品には、新品と同一の当社品質基準に適合した、リサイクル部品を使用している場合があります。

機械の改良変更等により、本書のイラストや記載事項とお客様の機械とが一部異なる場合がありますのでご了承ください。

おことわり

- 1. 本書の内容に関しては、将来予告なしに変更することがあります。
- 2.本製品(ハードウェア、ソフトウェア)および使用説明書(本書・付属説明書)を運用した結果の影響については、いっさい責任 を負いかねますのでご了承ください。
- 3.本書の一部または全部を無断で複写、複製、改変、引用、転載することはできません。

### **HITACHI**

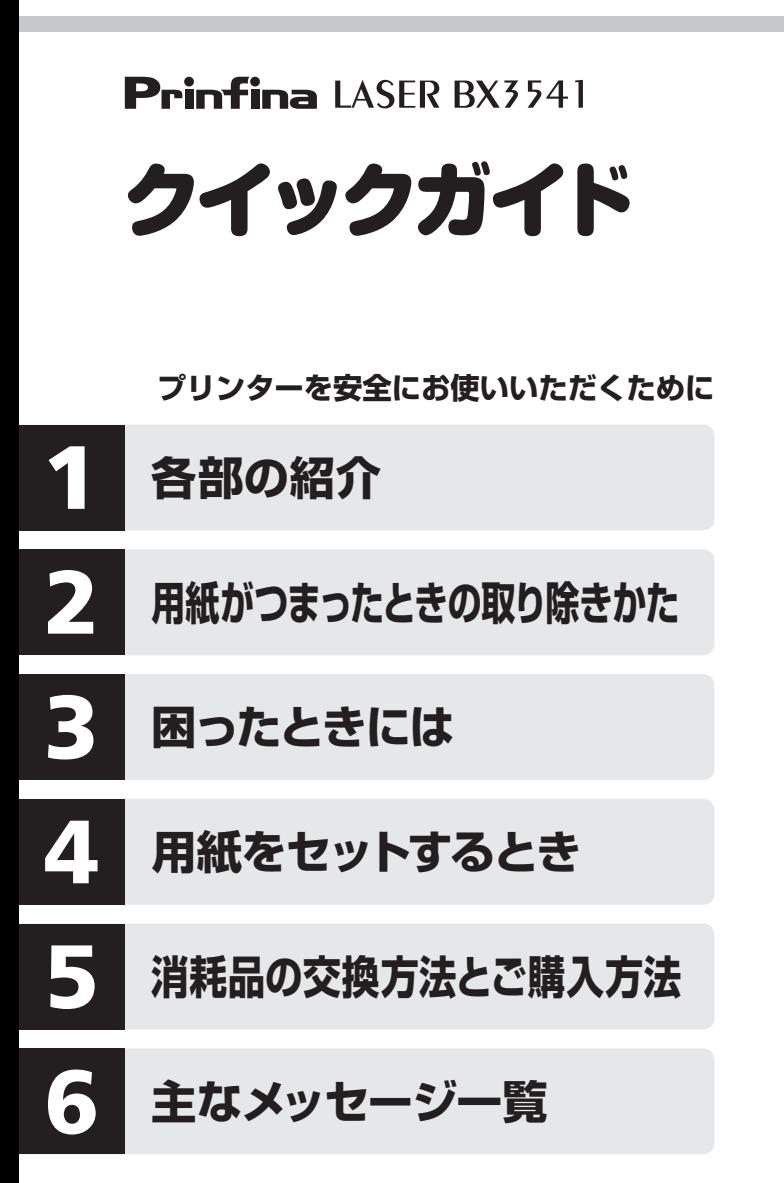

株式会社 日立製作所 情報・通信システム社 IT プラットフォーム事業本部 〒 259-1392 神奈川県秦野市堀山下 1 番地 http://prinfina.jp/

Printed in Thailand JA **JP** 2014 年 4 月 M046-8551A

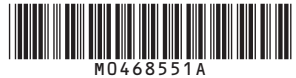